## **Oracle® Identity Manager**

Connector Guide for Oracle Retail Warehouse Management System Release 9.0.4 **E10454-04**

November 2010

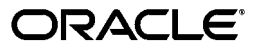

Oracle Identity Manager Connector Guide for Oracle Retail Warehouse Management System, Release 9.0.4

E10454-04

Copyright © 2010, Oracle and/or its affiliates. All rights reserved.

Primary Author: Alankrita Prakash

Contributing Authors: Debapriya Datta, Devanshi Mohan, Lyju Vadassery

This software and related documentation are provided under a license agreement containing restrictions on use and disclosure and are protected by intellectual property laws. Except as expressly permitted in your license agreement or allowed by law, you may not use, copy, reproduce, translate, broadcast, modify, license, transmit, distribute, exhibit, perform, publish, or display any part, in any form, or by any means. Reverse engineering, disassembly, or decompilation of this software, unless required by law for interoperability, is prohibited.

The information contained herein is subject to change without notice and is not warranted to be error-free. If you find any errors, please report them to us in writing.

If this software or related documentation is delivered to the U.S. Government or anyone licensing it on behalf of the U.S. Government, the following notice is applicable:

U.S. GOVERNMENT RIGHTS Programs, software, databases, and related documentation and technical data delivered to U.S. Government customers are "commercial computer software" or "commercial technical data" pursuant to the applicable Federal Acquisition Regulation and agency-specific supplemental regulations. As such, the use, duplication, disclosure, modification, and adaptation shall be subject to the restrictions and license terms set forth in the applicable Government contract, and, to the extent applicable by the terms of the Government contract, the additional rights set forth in FAR 52.227-19, Commercial Computer Software License (December 2007). Oracle USA, Inc., 500 Oracle Parkway, Redwood City, CA 94065.

This software is developed for general use in a variety of information management applications. It is not developed or intended for use in any inherently dangerous applications, including applications which may create a risk of personal injury. If you use this software in dangerous applications, then you shall be responsible to take all appropriate fail-safe, backup, redundancy, and other measures to ensure the safe use of this software. Oracle Corporation and its affiliates disclaim any liability for any damages caused by use of this software in dangerous applications.

Oracle is a registered trademark of Oracle Corporation and/or its affiliates. Other names may be trademarks of their respective owners.

This software and documentation may provide access to or information on content, products, and services from third parties. Oracle Corporation and its affiliates are not responsible for and expressly disclaim all warranties of any kind with respect to third-party content, products, and services. Oracle Corporation and its affiliates will not be responsible for any loss, costs, or damages incurred due to your access to or use of third-party content, products, or services.

## **Contents**

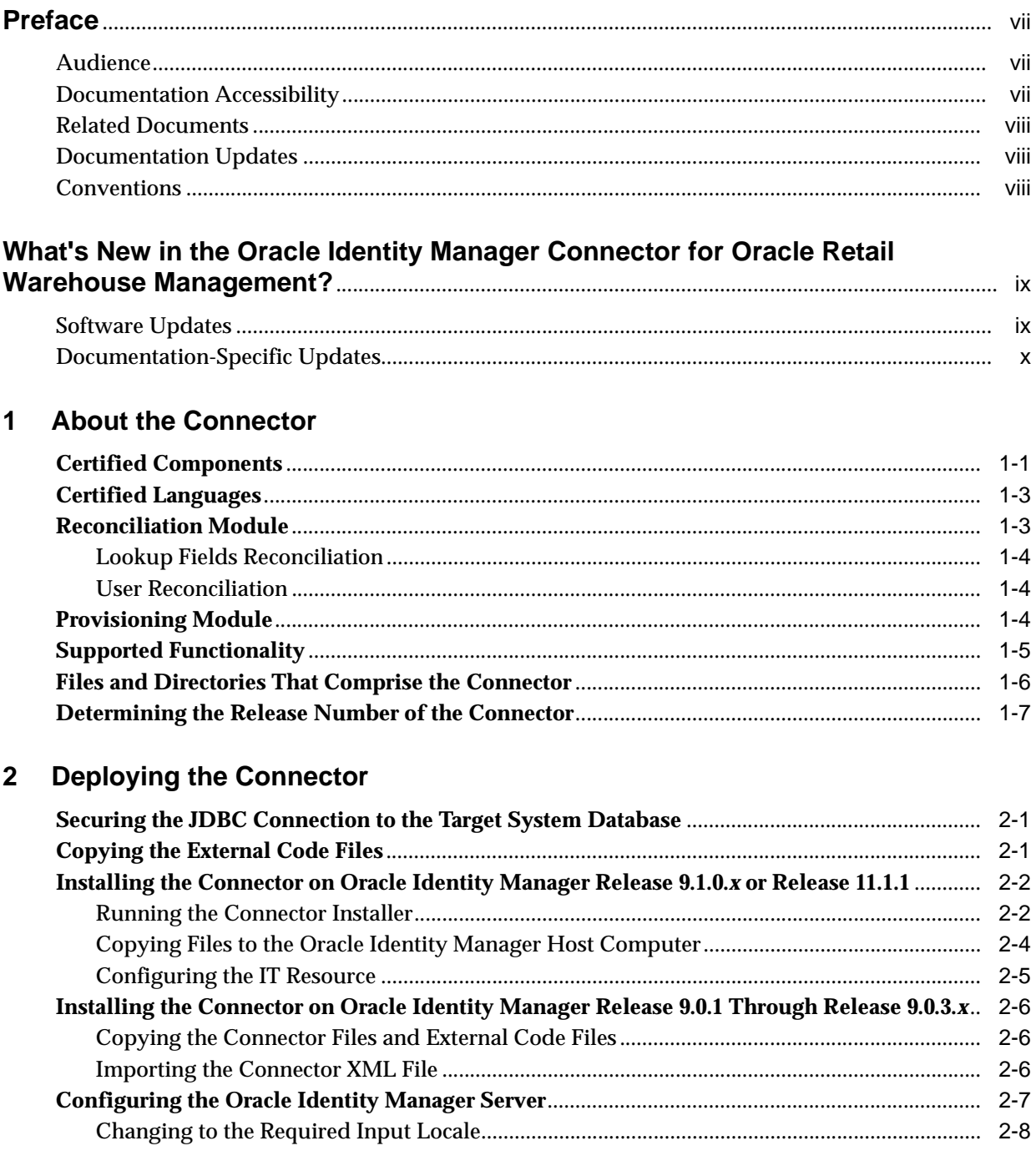

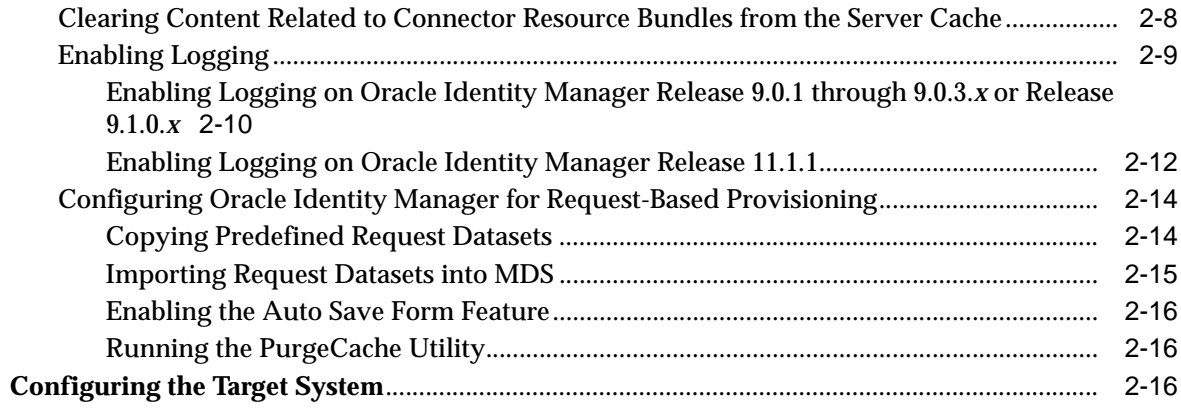

## **[3 Configuring Connector Functionality](#page-34-0)**

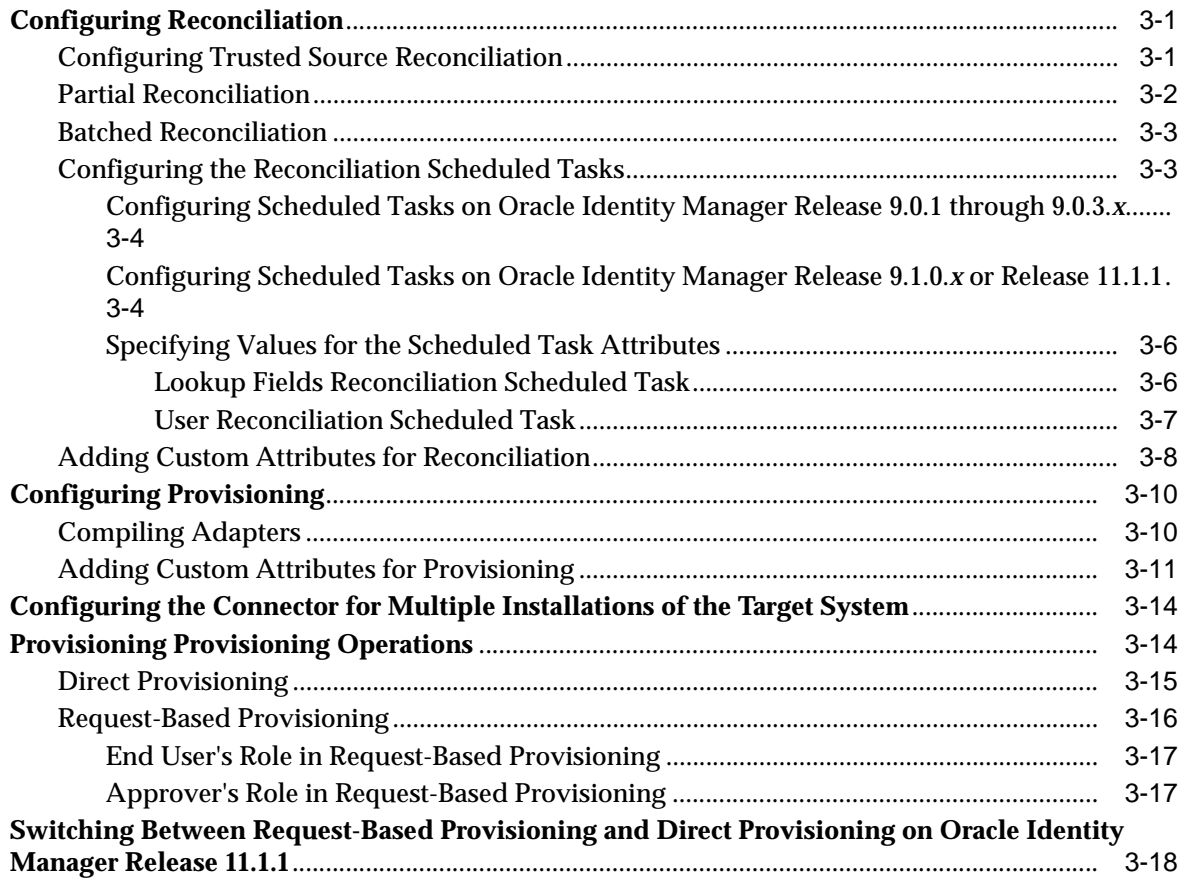

## **[4 Testing and Troubleshooting](#page-54-0)**

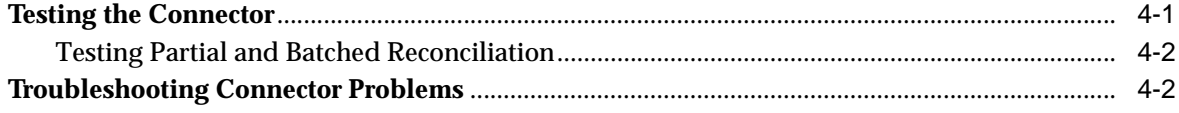

## **[5 Known Issues](#page-56-0)**

### **[A Attribute Mappings Between Oracle Identity Manager and Oracle Retail](#page-58-0)  Warehouse Management System**

**[Index](#page-60-0)**

## **Preface**

<span id="page-6-0"></span>This guide describes the connector that is used to integrate Oracle Identity Manager with Oracle Retail Warehouse Management Systems.

### <span id="page-6-1"></span>**Audience**

This guide is intended for resource administrators and target system integration teams.

## <span id="page-6-2"></span>**Documentation Accessibility**

Our goal is to make Oracle products, services, and supporting documentation accessible to all users, including users that are disabled. To that end, our documentation includes features that make information available to users of assistive technology. This documentation is available in HTML format, and contains markup to facilitate access by the disabled community. Accessibility standards will continue to evolve over time, and Oracle is actively engaged with other market-leading technology vendors to address technical obstacles so that our documentation can be accessible to all of our customers. For more information, visit the Oracle Accessibility Program Web site at http://www.oracle.com/accessibility/.

#### **Accessibility of Code Examples in Documentation**

Screen readers may not always correctly read the code examples in this document. The conventions for writing code require that closing braces should appear on an otherwise empty line; however, some screen readers may not always read a line of text that consists solely of a bracket or brace.

#### **Accessibility of Links to External Web Sites in Documentation**

This documentation may contain links to Web sites of other companies or organizations that Oracle does not own or control. Oracle neither evaluates nor makes any representations regarding the accessibility of these Web sites.

#### **Access to Oracle Support**

Oracle customers have access to electronic support through My Oracle Support. For information, visit http://www.oracle.com/support/contact.html or visit http://www.oracle.com/accessibility/support.html if you are hearing impaired.

## <span id="page-7-0"></span>**Related Documents**

For information about installing and using Oracle Identity Manager, see the Oracle Identity Manager documentation library.

For generic information about connectors, see *Oracle Identity Manager Connector Concepts*.

The following Oracle Technology Network page provides links to Oracle Identity Manager documentation:

http://www.oracle.com/technology/documentation/oim.html

## <span id="page-7-1"></span>**Documentation Updates**

Oracle is committed to delivering the best and most recent information available. For information about updates to the Oracle Identity Manager Connectors documentation, visit Oracle Technology Network at

http://www.oracle.com/technology/documentation/index.html

## <span id="page-7-2"></span>**Conventions**

The following text conventions are used in this document:

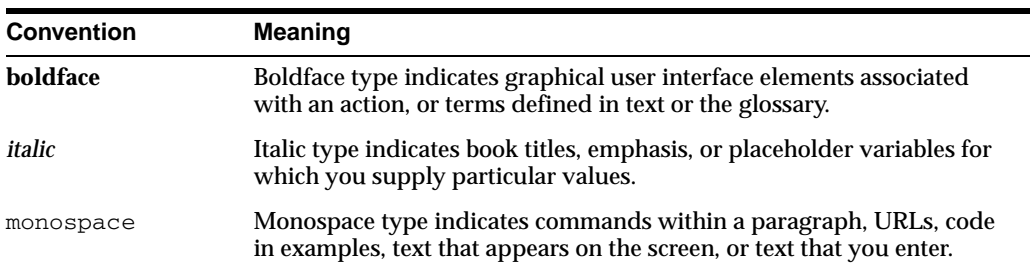

## <span id="page-8-0"></span>**What's New in the Oracle Identity Manager Connector for Oracle Retail Warehouse Management?**

This chapter provides an overview of the updates made to the software and documentation for the Oracle Retail Warehouse Management connector in release 9.0.4.12.

**Note:** Release 9.0.4.12 of the connector comes after release 9.0.4.1. Release numbers from 9.0.4.2 through 9.0.4.11 have not been used.

The updates discussed in this chapter are divided into the following categories:

**[Software Updates](#page-8-1)** 

These include updates made to the connector software.

■ [Documentation-Specific Updates](#page-9-0)

These include major changes made to the connector documentation. These changes are not related to software updates.

## <span id="page-8-3"></span><span id="page-8-1"></span>**Software Updates**

The following section discusses software updates:

■ [Software Updates in Release 9.0.4.12](#page-8-3)

#### **Software Updates in Release 9.0.4.12**

The following are the software updates in release 9.0.4.12:

- **[Support for New Oracle Identity Manager Release](#page-8-2)**
- **[Support for Request-Based Provisioning](#page-9-1)**
- **[Support for the Connector Installer](#page-9-3)**
- **[Resolved Issues](#page-9-2)**

#### <span id="page-8-2"></span>**Support for New Oracle Identity Manager Release**

From this release onward, the connector can be installed and used on Oracle Identity Manager 11*g* release 1 (11.1.1). Where applicable, instructions specific to this Oracle Identity Manager release have been added in the guide.

See the ["Certified Components"](#page-10-2) section for the full list of certified Oracle Identity Manager releases.

#### <span id="page-9-1"></span>**Support for Request-Based Provisioning**

From this release onward, the connector provides support for request-based provisioning on Oracle Identity Manager 11*g* release 1 (11.1.1).

See the ["Request-Based Provisioning"](#page-49-1) section for more information.

#### <span id="page-9-3"></span>**Support for the Connector Installer**

From Oracle Identity Manager release 9.1.0 onward, the Administrative and User Console provides the Connector Installer feature. This feature can be used to automate the connector installation procedure.

See the ["Installing the Connector on Oracle Identity Manager Release 9.1.0.x or Release](#page-19-2)  [11.1.1"](#page-19-2) section for more information.

#### **Resolved Issues**

The following is the issue resolved in release 9.0.4.12:

<span id="page-9-2"></span>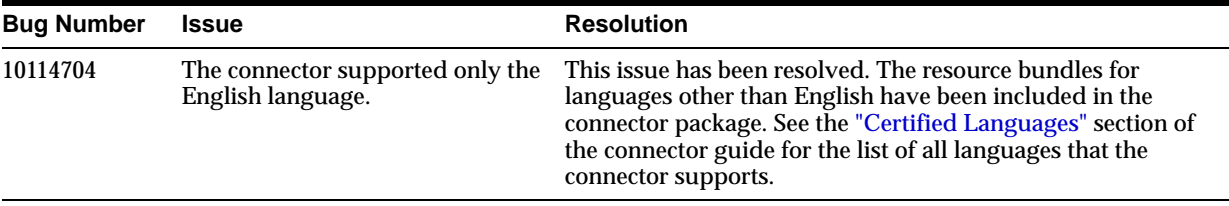

## <span id="page-9-4"></span><span id="page-9-0"></span>**Documentation-Specific Updates**

The following section discusses documentation-specific updates:

■ [Documentation-Specific Updates in Release 9.0.4.12](#page-9-4)

#### **Documentation-Specific Updates in Release 9.0.4.12**

The following are the documentation-specific updates in release 9.0.4.12:

- The following sections have been added:
	- **–** [Certified Components](#page-10-2)
	- **–** [Copying the External Code Files](#page-18-3)
	- **–** [Installing the Connector on Oracle Identity Manager Release 9.1.0.x or Release](#page-19-2)  [11.1.1](#page-19-2)
- The "Verifying Deployment Requirements" section has been removed and the information in this section has been moved to the following sections:
	- **–** [Certified Components](#page-10-2)
	- **–** [Securing the JDBC Connection to the Target System Database](#page-18-4)
	- **–** [Copying the External Code Files](#page-18-3)

## <sup>1</sup> **About the Connector**

<span id="page-10-0"></span>Oracle Identity Manager automates access rights management, security, and provisioning of IT resources. Oracle Identity Manager connectors are used to integrate Oracle Identity Manager with third-party applications. This guide discusses the procedure to deploy the connector that is used to integrate Oracle Identity Manager with Oracle Retail Warehouse Management System.

This chapter contains the following sections:

- **[Certified Components](#page-10-1)**
- **[Certified Languages](#page-12-0)**
- **[Reconciliation Module](#page-12-1)**
- **[Provisioning Module](#page-13-2)**
- **[Supported Functionality](#page-14-0)**
- **[Certified Languages](#page-12-0)**
- [Files and Directories That Comprise the Connector](#page-15-0)
- [Determining the Release Number of the Connector](#page-16-0)

**Note:** In this guide, the term *Oracle Identity Manager server* refers to the computer on which Oracle Identity Manager is installed.

<span id="page-10-3"></span>At some places in this guide, Oracle Retail Warehouse Management System has been referred to as the *target system.*

## <span id="page-10-2"></span><span id="page-10-1"></span>**1.1 Certified Components**

The following table lists the deployment requirements for the connector.

<span id="page-11-1"></span>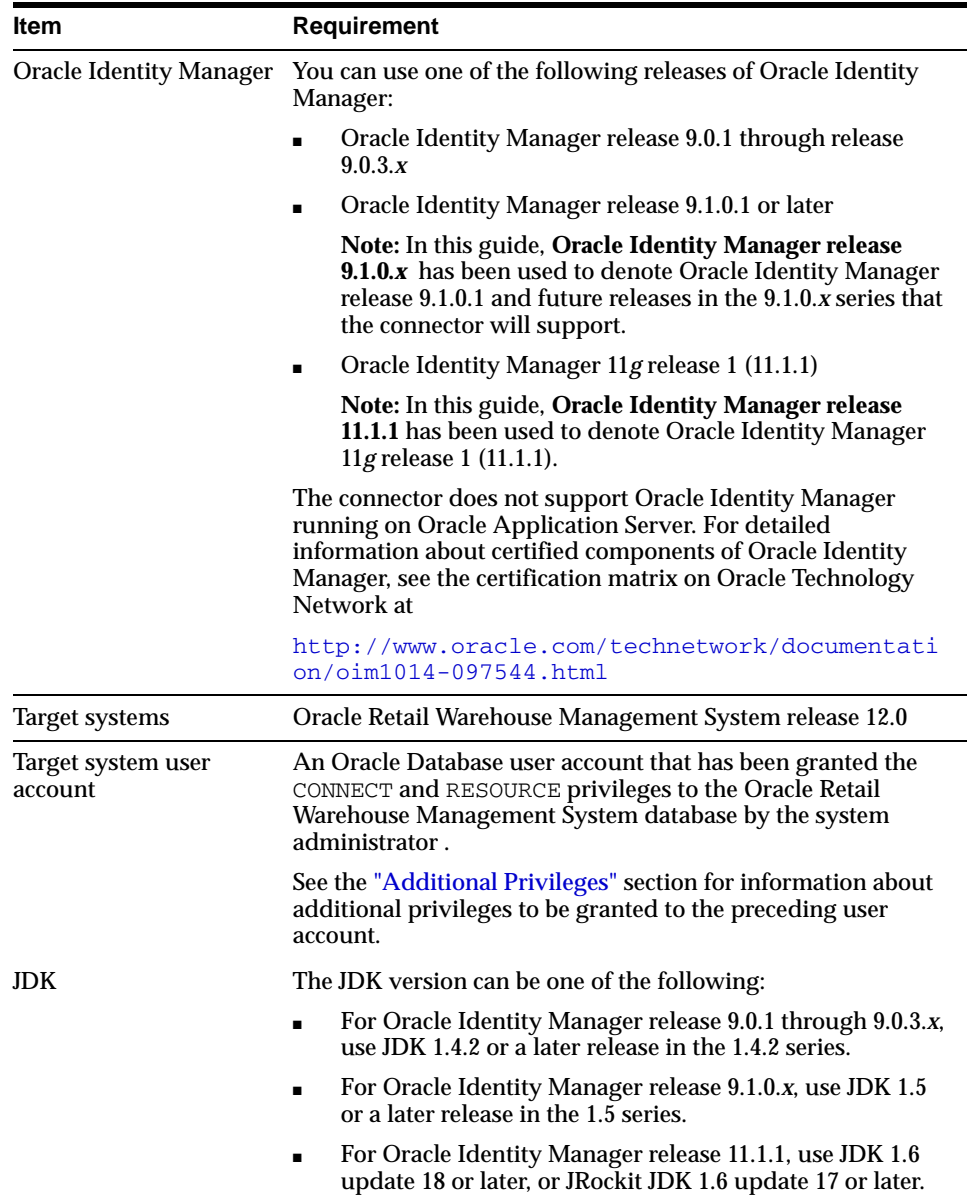

#### <span id="page-11-2"></span><span id="page-11-0"></span>**Additional Privileges**

The following table specifies the privileges that the user must have on some of the Oracle Retail Warehouse Management System tables:

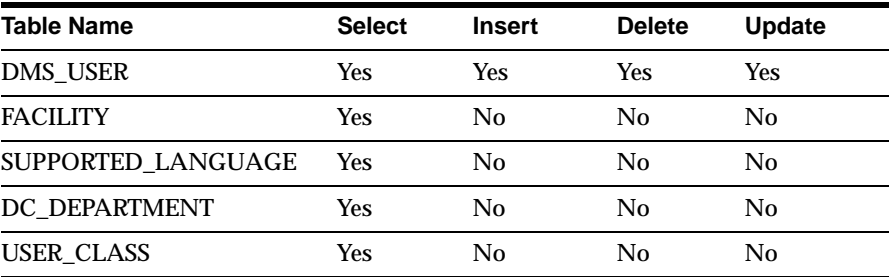

## <span id="page-12-2"></span><span id="page-12-0"></span>**1.2 Certified Languages**

<span id="page-12-4"></span>The connector supports the following languages:

- Chinese Simplified
- Chinese Traditional
- Danish
- English
- **French**
- **German**
- **Italian**
- **Japanese**
- **Korean**
- Portuguese (Brazilian)
- **Spanish**

**See Also:** One of the following guides for information about supported special characters:

■ For Oracle Identity Manager release 9.0.1 through 9.0.3.*x* and release 9.1.0.*x*:

*Oracle Identity Manager Globalization Guide*

For Oracle Identity Manager release 11.1.1:

<span id="page-12-5"></span>*Oracle Fusion Middleware Developer's Guide for Oracle Identity Manager*

## <span id="page-12-3"></span><span id="page-12-1"></span>**1.3 Reconciliation Module**

**Reconciliation** involves duplicating in Oracle Identity Manager the creation of and modifications to user accounts on the target system. It is an automated process initiated by a scheduled task that you configure.

The reconciliation module handles the reconciliation of new, updated, and deleted user profiles in Oracle Identity Manager. A reconciliation event is created for each user profile to be reconciled.

**See Also:** One of the following guides for conceptual information about reconciliation configurations:

- For Oracle Identity Manager release 9.0.1 through 9.0.3.*x* and release 9.1.0.x: *Oracle Identity Manager Connector Concepts Guide*
- For Oracle Identity Manager release 11.1.1: *Oracle Fusion Middleware User's Guide for Oracle Identity Manager*

Based on the type of data reconciled from the target system, reconciliation can be divided into the following types:

- **[Lookup Fields Reconciliation](#page-13-0)**
- **[User Reconciliation](#page-13-1)**

## <span id="page-13-0"></span>**1.3.1 Lookup Fields Reconciliation**

<span id="page-13-4"></span>Lookup fields reconciliation involves reconciling the following lookup fields:

- FacilityID
- LanguageCode
- **Department**
- <span id="page-13-6"></span>**UserClass**

### <span id="page-13-1"></span>**1.3.2 User Reconciliation**

User reconciliation involves reconciling the following fields:

- **FacilityID**
- UserID
- **Department**
- **UserName**
- User Privilege
- User LogDate
- Language Code
- Picking Percent QA
- Packing Percent QA
- DCDept
- User Class
- <span id="page-13-5"></span>**Equipment**

## <span id="page-13-3"></span><span id="page-13-2"></span>**1.4 Provisioning Module**

**Provisioning** involves creating or modifying a user's account on the target system through Oracle Identity Manager. You use the Oracle Identity Manager Administrative and User Console to perform provisioning operations.

**See Also:** One of the following guides for conceptual information about provisioning:

- For Oracle Identity Manager release 9.0.1 through 9.0.3.*x* and release 9.1.0.x: *Oracle Identity Manager Connector Concepts Guide*
- For Oracle Identity Manager release 11.1.1: *Oracle Fusion Middleware User's Guide for Oracle Identity Manager*

In provisioning, you can specify values for the following fields:

- **FacilityID**
- **UserID**
- UserName
- User Privilege
- Language Code
- Picking Percent QA
- Packing Percent QA
- DCDept
- User Class
- **Equipment**
- User Password

Provisioning of a user in Oracle Retail Warehouse Management System depends on the FacilityID value. During provisioning, depending on the value that you select from the FacilityID lookup field, you must select corresponding values from the DCDept and UserClass lookup fields.

#### For example:

Suppose you select AY as the FacilityID value. The description of this FacilityID value is ANUSRINI Customer Support LR=Y. Based on this description, you must select the following values in the DCDept and UserClass lookup fields:

#### DCDept:

ACCOUNTING (ANUSRINI Customer Support LR=Y)

#### UserClass:

DEFAULT (ANUSRINI Customer Support LR=Y)

**Caution:** If you do not select corresponding values from the DCDept and UserClass lookup fields, then the provisioning operation would fail. However, Oracle Identity Manager does not display an error message if you do not select the correct DCDept and UserClass values.

<span id="page-14-2"></span>This point is also mentioned in the ["Known Issues"](#page-56-1) chapter.

## <span id="page-14-1"></span><span id="page-14-0"></span>**1.5 Supported Functionality**

The following table lists the functions that are available with this connector.

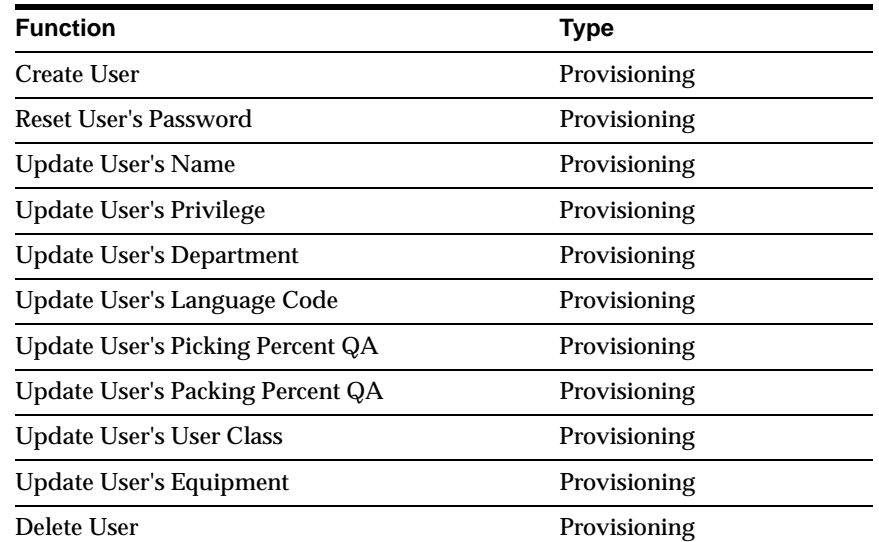

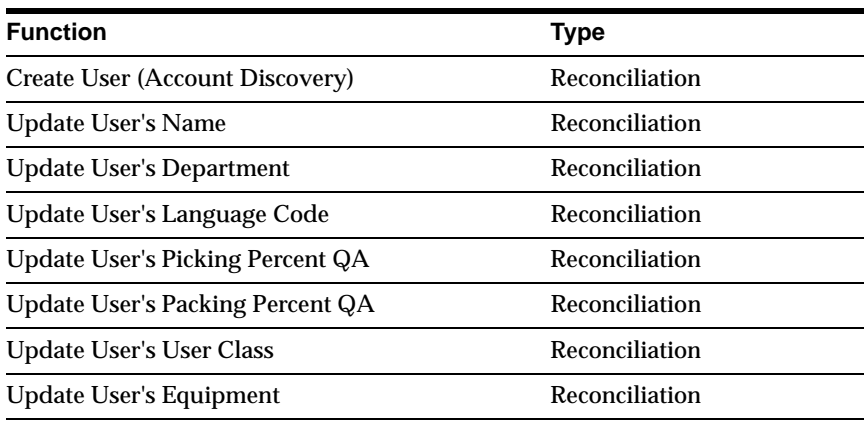

## <span id="page-15-3"></span><span id="page-15-0"></span>**1.6 Files and Directories That Comprise the Connector**

<span id="page-15-4"></span><span id="page-15-2"></span>The files and directories that comprise this connector are listed in [Table 1–1.](#page-15-1)

| File in the Installation Media Directory | <b>Description</b>                                                                                                    |  |
|------------------------------------------|----------------------------------------------------------------------------------------------------|--|
| config/attributemapping_prov.properties  | This file contains the parameters required for provisioning.                                                                                                    |  |
| config/attributemapping_recon.properties | This file contains the parameters required for reconciliation.                                                                                                    |  |
| lib/rwmsadapter.jar                      | This JAR file contains the class files that are used to implement<br>provisioning and reconciliation. During connector installation,<br>this file is copied to the following location:                              |  |
|                                          | For an Oracle Identity Manager release from 9.0.1 through<br>$\blacksquare$<br>$9.0.3.x$ and release $9.1.0.x$ , this file is copied to the<br>following directories:                                               |  |
|                                          | OIM_HOME/xellerate/JavaTasks                                                                                                    |  |
|                                          | OIM HOME/xellerate/ScheduleTask                                                                                                    |  |
|                                          | For Oracle Identity Manager release 11.1.1: Oracle Identity<br>$\blacksquare$<br>Manager database                                                                                                    |  |
| Files in the dataset directory           | These XML files specify the information to be submitted by the<br>requester during a request-based provisioning operation.                                                                                          |  |
| File in the resources directory          | Each of these resource bundles contains language-specific<br>information that is used by the connector. During connector<br>installation, these resource bundles are copied to the following<br>location:           |  |
|                                          | For Oracle Identity Manager release 9.0.1 through release<br>$9.0.3.x$ and release $9.1.0.x$<br>OIM HOME/xellerate/connectorResources                                                                               |  |
|                                          | For Oracle Identity Manager release 11.1.1: Oracle Identity<br>$\blacksquare$<br>Manager database                                                                                                    |  |
|                                          | Note: A resource bundle is a file containing localized versions<br>of the text strings that are displayed on the Administrative and<br>User Console. These text strings include GUI element labels<br>and messages. |  |
| scripts/DB Schema XML/xdb_app_map.xsd    | This XML file contains information about the validation rules<br>to which the RWMS. xml file conforms.                                                                                                    |  |
| scripts/RWMS.xml                         | This XML file contains the configuration information of Oracle<br>Retail Warehouse Management System users.                                                                                                    |  |

<span id="page-15-1"></span>*Table 1–1 Files and Directories on the Installation Media*

<span id="page-16-2"></span>

| <b>Description</b>                                                                                                    |  |
|----------------------------------------------------------------------------------------------------|--|
| This file contains the SQL code for creating a temporary table<br>and the trigger that is used to implement the reconciliation of<br>user account deletion on the target system. |  |
| This file is used to specify the parameters and settings<br>required to connect to the target system by using the testing<br>utility.                                            |  |
| This file is used for storing log information.                                                                                                    |  |
| This file is used to run the test utility.                                                                                                    |  |
| This file contains definitions for the following components of<br>the connector:                                                                                                 |  |
| IT resource type                                                                                                    |  |
| IT resource<br>$\blacksquare$                                                                                                    |  |
| Resource object                                                                                                    |  |
| Process form                                                                                                    |  |
| Process definition                                                                                                    |  |
| Process tasks                                                                                                    |  |
| <b>Adapters</b>                                                                                                    |  |
| This XML file contains the configuration for the Xellerate User.<br>You must import this file only if you plan to use the connector<br>for trusted source reconciliation.        |  |
|                                                                                                    |  |

*Table 1–1 (Cont.) Files and Directories on the Installation Media*

Note: The files in the test directory are used only to run tests on the connector.

The ["Copying the Connector Files and External Code Files"](#page-23-3) sectio[n on page 2-6](#page-23-3) provides instructions to copy these files into the required directories.

## <span id="page-16-0"></span>**1.7 Determining the Release Number of the Connector**

<span id="page-16-1"></span>**Note:** If you are using Oracle Identity Manager release 9.0.1 through release 9.0.3.*x* and release 9.1.0.*x*, then the procedure described in this section is optional.

If you are using Oracle Identity Manager release 11.1.1, then skip this section.

You can use the following method to determine the release number of the connector:

**1.** Extract the contents of the rwmsadapter.jar file. This file is in the following directory on the installation media:

Enterprise Applications/Oracle Retail Applications/Oracle Retail Warehouse Mgmt

**2.** Open the manifest.mf file in a text editor. The manifest.mf file is one of the files bundled inside the rwmsadapter.jar file.

In the manifest.mf file, the release number of the connector is displayed as the value of the Version property.

## <sup>2</sup> **Deploying the Connector**

<span id="page-18-0"></span>The following sections describe procedures involved in deploying the connector:

- [Securing the JDBC Connection to the Target System Database](#page-18-1)
- [Copying the External Code Files](#page-18-2)
- Installing the Connector on Oracle Identity Manager Release 9.1.0.x or Release [11.1.1](#page-19-0)
- Installing the Connector on Oracle Identity Manager Release 9.0.1 Through [Release 9.0.3.x](#page-23-0)
- [Configuring the Oracle Identity Manager Server](#page-24-0)
- [Configuring the Target System](#page-33-2)

## <span id="page-18-4"></span><span id="page-18-1"></span>**2.1 Securing the JDBC Connection to the Target System Database**

**Note:** It is recommended that you perform the procedure described in this section to secure the JDBC connection between the target system and Oracle Identity Manager.

You can establish secure JDBC connectivity with the target system database by adding the following parameters in the *ORACLE\_HOME*/network/admin/sqlnet.ora file:

```
SQLNET.CRYPTO_CHECKSUM_TYPES_SERVER= (MD5)
SQLNET.AUTHENTICATION_SERVICES= (NTS)
SQLNET.ENCRYPTION_TYPES_SERVER= (DES40C)
SQLNET.CRYPTO_SEED = xelsysadmin_seed
```
## <span id="page-18-3"></span><span id="page-18-2"></span>**2.2 Copying the External Code Files**

Copy the xerces class file to one of the following directories:

■ For Oracle Identity Manager release 9.0.1 through 9.0.3.*x* or release 9.1.0.*x*:

*OIM\_HOME*/xellerate/ThirdParty

■ For Oracle Identity Manager release 11.1.1:

*OIM\_HOME*/server/ThirdParty

Include the xerces class file in the CLASSPATH environment variable.

Copy the JDBC class library ( $\sigma$ jdbc14.jar) from the *ORACLE\_HOME*/ora92/jdbc/lib/ directory on the Oracle Database host machine to one of the following directories:

For Oracle Identity Manager release 9.0.1 through 9.0.3.*x* or release 9.1.0.*x*:

*OIM\_HOME*/xellerate/ThirdParty

For Oracle Identity Manager release 11.1.1:

*OIM\_HOME*/server/ThirdParty

In this source directory path, *ORACLE\_HOME* is the directory in which Oracle Database is installed. For example,  $C:\text{Oracle}$ . The actual source directory path would depend on the release of Oracle Database that you are using.

Include the following file path in the CLASSPATH environment variable:

<span id="page-19-4"></span>*OIM\_HOME*/xellerate/ThirdParty/ojdbc14.jar

## <span id="page-19-2"></span><span id="page-19-0"></span>**2.3 Installing the Connector on Oracle Identity Manager Release 9.1.0.***x* **or Release 11.1.1**

**Note:** In this guide, the term **Connector Installer** has been used to refer to the Connector Installer feature of the Oracle Identity Manager Administrative and User Console.

Installing the connector on Oracle Identity Manager release 9.1.0.*x* or release 11.1.1 or later involves the following procedures:

- **[Running the Connector Installer](#page-19-1)**
- [Copying Files to the Oracle Identity Manager Host Computer](#page-21-0)
- [Configuring the IT Resource](#page-22-0)

#### <span id="page-19-3"></span><span id="page-19-1"></span>**2.3.1 Running the Connector Installer**

To run the Connector Installer:

**1.** Copy the contents of the connector installation media directory into the following directory:

**Note:** In an Oracle Identity Manager cluster, copy this JAR file to each node of the cluster.

- For Oracle Identity Manager release 9.1.0.*x*: *OIM\_HOME*/xellerate/ConnectorDefaultDirectory
- For Oracle Identity Manager release 11.1.1: *OIM\_HOME*/server/ConnectorDefaultDirectory
- **2.** Log in to the Administrative and User Console by using the user account described in the "Creating the User Account for Installing Connectors" section of the following guide:
	- For Oracle Identity Manager release 9.1.0.*x*:

*Oracle Identity Manager Administrative and User Console Guide*

For Oracle Identity Manager release 11.1.1:

*Oracle Fusion Middleware System Administrator's Guide for Oracle Identity Manager*

- **3.** Depending on the Oracle Identity Manager release you are using, perform one of the following steps:
	- For Oracle Identity Manager release 9.1.0.*x*:

Click **Deployment Management**, and then click **Install Connector**.

For Oracle Identity Manager release 11.1.1:

On the Welcome to Identity Manager Advanced Administration page, in the System Management region, click **Install Connector**.

**4.** From the Connector List list, select **Oracle Retail Warehouse Management System** *RELEASE\_NUMBER*. This list displays the names and release numbers of connectors whose installation files you copy into the default connector installation directory in Step [1.](#page-19-3)

If you have copied the installation files into a different directory, then:

- **a.** In the **Alternative Directory** field, enter the full path and name of that directory.
- **b.** To repopulate the list of connectors in the Connector List list, click **Refresh**.
- **c.** From the Connector List list, select **Oracle Retail Warehouse Management System** *RELEASE\_NUMBER*.
- **5.** Click **Load**.
- **6.** To start the installation process, click **Continue**.

The following tasks are performed in sequence:

- **a.** Configuration of connector libraries
- **b.** Import of the connector Target Resource user configuration XML file (by using the Deployment Manager). If you want to import the target system as a trusted source for reconciliation, then see the ["Configuring Trusted Source](#page-34-3)  [Reconciliation"](#page-34-3) section [on page 3-1.](#page-34-3)
- **c.** Compilation of adapters

On successful completion of a task, a check mark is displayed for the task. If a task fails, then an X mark and a message stating the reason for failure are displayed. Depending on the reason for the failure, make the required correction and then perform one of the following steps:

- Retry the installation by clicking **Retry.**
- Cancel the installation and begin again from Step [1.](#page-19-3)
- **7.** If all three tasks of the connector installation process are successful, then a message indicating successful installation is displayed. In addition, a list of the steps that you must perform after the installation is displayed. These steps are as follows:
	- **a.** Ensuring that the prerequisites for using the connector are addressed

**Note:** At this stage, run the Oracle Identity Manager PurgeCache utility to load the server cache with content from the connector resource bundle in order to view the list of prerequisites. See the ["Clearing Content Related to Connector Resource Bundles from the](#page-25-1)  [Server Cache"](#page-25-1) sectio[n on page 2-8](#page-25-1) for information about running the PurgeCache utility.

There are no prerequisites for some predefined connectors.

**b.** Configuring the IT resource for the connector

Record the name of the IT resource displayed on this page. The procedure to configure the IT resource is described later in this guide.

**c.** Configuring the scheduled tasks that are created when you installed the connector

**Note:** In Oracle Identity Manager release 11.1.1, a scheduled job is an instance of a scheduled task. In this guide, the term **scheduled task** used in the context of Oracle Identity Manager release 9.1.0.*x* is the same as the term **scheduled job** in the context of Oracle Identity Manager release 11.1.1.

See *Oracle Fusion Middleware System Administrator's Guide for Oracle Identity Manager* for more information about scheduled tasks and scheduled jobs.

Record the names of the scheduled tasks displayed on this page. The procedure to configure these scheduled tasks is described later in this guide.

When you run the Connector Installer, it copies the connector files and external code files to destination directories on the Oracle Identity Manager host computer. These files are listed in [Table 1–1.](#page-15-2)

#### **Installing the Connector in an Oracle Identity Manager Cluster**

While installing Oracle Identity Manager in a cluster, you must copy all the JAR files and the contents of the connectorResources directory into the corresponding directories on each node of the cluster. See [Section 1.6, "Files and Directories That](#page-15-3)  [Comprise the Connector"](#page-15-3) for information about the files that you must copy and their destination locations on the Oracle Identity Manager host computer.

#### <span id="page-21-0"></span>**2.3.2 Copying Files to the Oracle Identity Manager Host Computer**

After you run the Connector Installer, you must manually copy the files listed in [Table 1–1.](#page-15-2)

> **Note:** If a particular destination directory does not exist on the Oracle Identity Manager host computer, then create it.

| <b>Files on the Installation</b><br>Media | Destination Directory on the Oracle<br>Identity Manager Release 9.1.0.x Host<br><b>Computer</b> | Destination Directory on the Oracle<br>Identity Manager Release 11.1.1 Host<br><b>Computer</b> |
|-------------------------------------------|-------------------------------------------------------------------------------------------------|------------------------------------------------------------------------------------------------|
| Files in the config directory             | OIM_HOME/xellerate/XLIntegrations/<br>RWMS/config                                               | $OIM_HOME/\text{server}/XLIntegrations/R$<br>WMS/config                                        |
| Files in the test/config                  | OIM HOME/xellerate/XLIntegrations/                                                              | $OIM$ HOME/server/XLIntegrations/R                                                             |
| directory                                 | RWMS/config                                                                                     | WMS/config                                                                                     |
| Files in the test/scripts                 | OIM_HOME/xellerate/XLIntegrations/                                                              | $OIM_HOME/\text{server}/XLIntegrations/R$                                                      |
| directory                                 | RWMS/scripts                                                                                    | WMS/scripts                                                                                    |

*Table 2–1 Files to Be Copied to the Oracle Identity Manager Host Computer*

#### <span id="page-22-0"></span>**2.3.3 Configuring the IT Resource**

<span id="page-22-2"></span>You must specify values for the parameters of the RWMS IT resource as follows:

- **1.** Log in to the Administrative and User Console.
- **2.** If you are using Oracle Identity Manager release 9.1.0.*x*, expand **Resource Management,** and then click **Manage IT Resource**.
- **3.** If you are using Oracle Identity Manager release 11.1.1, then:
	- On the Welcome page, click **Advanced** in the upper-right corner of the page.
	- On the Welcome to Oracle Identity Manager Advanced Administration page, in the Configuration region, click **Manage IT Resource**.
- <span id="page-22-3"></span>**4.** In the IT Resource Name field on the Manage IT Resource page, enter RWMS and then click **Search**.
- **5.** Click the edit icon for the IT resource.
- **6.** From the list at the top of the page, select **Details and Parameters**.
- **7.** Specify values for the parameters of the IT resource. [Table 2–2](#page-22-1) describes each parameter.

| <b>Description</b>                                                                        |  |
|-------------------------------------------------------------------------------------------|--|
| Host name or IP address of the Oracle Retail Warehouse Management System server           |  |
| TCP/IP port at which the Oracle Retail Warehouse Management System server is<br>listening |  |
| The default value is 0.                                                                   |  |
| User ID to connect to the Oracle Retail Warehouse Management System database              |  |
| Password of the administrator                                                             |  |
| SID for the Oracle Retail Warehouse Management System database                            |  |
| Specifies whether or not the SSL feature is enabled                                       |  |
| The value can be YES or NO. The default value is YES.                                     |  |
| Name of the schema owner of the Oracle Retail Warehouse Management System                 |  |
|                                                                                           |  |

<span id="page-22-1"></span>*Table 2–2 IT Resource Parameters*

**8.** To save the values, click **Update**.

## <span id="page-23-0"></span>**2.4 Installing the Connector on Oracle Identity Manager Release 9.0.1 Through Release 9.0.3.***x*

**Note:** Perform the procedure described in this section only if you are installing the connector on any Oracle Identity Manager release from 9.0.1 through 9.0.3.*x*.

Installing the connector on an Oracle Identity Manager release from 9.0.1 through 9.0.3.*x* involves the following procedures:

- [Copying the Connector Files and External Code Files](#page-23-1)
- **[Importing the Connector XML File](#page-23-2)**

#### <span id="page-23-3"></span><span id="page-23-1"></span>**2.4.1 Copying the Connector Files and External Code Files**

The connector files to be copied and the directories to which you must copy them are given in the following table.

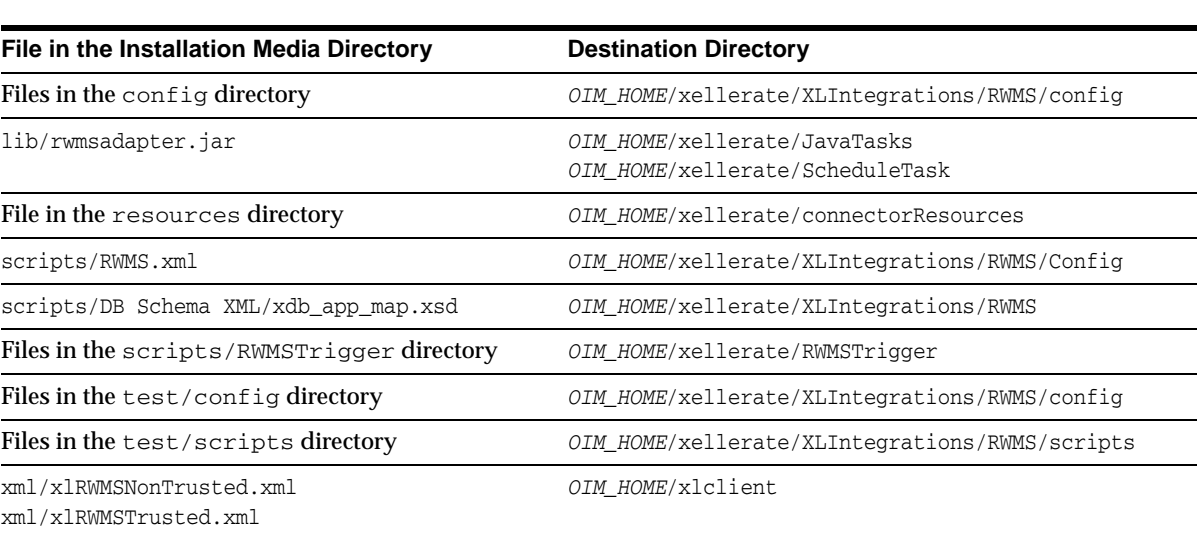

#### <span id="page-23-5"></span>**See Also:** See the ["Files and Directories That Comprise the](#page-15-3)  [Connector"](#page-15-3) sectio[n on page 1-6](#page-15-3) for more information about these files.

<span id="page-23-6"></span>**Note:** While installing Oracle Identity Manager in a clustered environment, you copy the contents of the installation directory to each node of the cluster. Similarly, you must copy the contents of the connectorResources directory and the JAR files to the corresponding directories on each node of the cluster.

#### <span id="page-23-4"></span><span id="page-23-2"></span>**2.4.2 Importing the Connector XML File**

As mentioned in the ["Files and Directories That Comprise the Connector"](#page-15-3) sectio[n on](#page-15-3)  [page 1-6](#page-15-3), the connector XML file contains definitions of the components of the connector. By importing the connector XML file, you create these components in Oracle Identity Manager.

To import the connector XML file into Oracle Identity Manager:

- <span id="page-24-1"></span>**1.** Open the Oracle Identity Manager Administrative and User Console.
- **2.** Click the **Deployment Management** link on the left navigation bar.
- **3.** Click the **Import** link under Deployment Management. A dialog box for opening files is displayed.
- **4.** Locate and open the xlRWMSNonTrusted.xml file, which is in the *OIM\_HOME*\xlclient directory. Details of this XML file are shown on the File Preview page.
- **5.** Click **Add File.** The Substitutions page is displayed.
- **6.** Click **Next**. The Confirmation page is displayed.
- **7.** Click **Next.** The Provide IT Resource Instance Data page for the RWMS IT resource is displayed.
- **8.** Specify values for the parameters of the IT resource. See the table in the ["Configuring the IT Resource"](#page-22-0) section [on page 2-5](#page-22-0) for information about the values to be specified.
- <span id="page-24-3"></span>**9.** Click **Next.** The Provide IT Resource Instance Data page for a new instance of the RWMS IT resource type is displayed.
- **10.** Click **Skip** to specify that you do not want to define another IT resource. The Confirmation page is displayed.

**See Also:** If you want to define another IT resource, then refer to *Oracle Identity Manager Administrative and User Console Guide* for instructions.

**11.** Click **View Selections**.

The contents of the XML file are displayed on the Import page. You *may* see a cross-shaped icon along with some nodes. These nodes represent Oracle Identity Manager entities that are redundant. Before you import the connector XML file, you must remove these entities by right-clicking each node and then selecting **Remove**.

**12.** Click **Import**. The connector XML file is imported into Oracle Identity Manager.

After you import the connector XML file, proceed to the next chapter.

## <span id="page-24-0"></span>**2.5 Configuring the Oracle Identity Manager Server**

Configuring the Oracle Identity Manager server involves the following procedures:

<span id="page-24-2"></span>**Note:** In a clustered environment, you must perform this step on each node of the cluster.

- [Changing to the Required Input Locale](#page-25-0)
- [Clearing Content Related to Connector Resource Bundles from the Server Cache](#page-25-1)
- **[Enabling Logging](#page-26-0)**
- [Configuring Oracle Identity Manager for Request-Based Provisioning](#page-31-0)

### <span id="page-25-0"></span>**2.5.1 Changing to the Required Input Locale**

<span id="page-25-2"></span>Changing to the required input locale (language and country setting) involves installing the required fonts and setting the required input locale.

You may require the assistance of the system administrator to change to the required input locale.

#### <span id="page-25-1"></span>**2.5.2 Clearing Content Related to Connector Resource Bundles from the Server Cache**

<span id="page-25-3"></span>**Note:** In an Oracle Identity Manager cluster, you must perform this step on each node of the cluster. Then, restart each node.

When you deploy the connector, the resource bundles are copied from the resources directory on the installation media into the

*OIM\_HOME*/xellerate/connectorResources directory for Oracle Identity Manager release 9.0.3.*x* and release 9.1.0.*x*, and Oracle Identity Manager database for Oracle Identity Manager release 11.1.1. Whenever you add a new resource bundle to the connectorResources directory or make a change in an existing resource bundle, you must clear content related to connector resource bundles from the server cache.

To clear content related to connector resource bundles from the server cache:

- **1.** In a command window, perform one of the following steps:
	- If you are using Oracle Identity Manager release 9.0.3.*x* or release 9.1.0.*x*, then switch to the *OIM\_HOME*/xellerate/bin directory.
	- If you are using Oracle Identity Manager release 11.1.1, then switch to the *OIM\_HOME*/server/bin directory.

**Note:** You must perform Step 1 before you perform Step 2. An exception is thrown if you run the command described in Step 2 as follows:

For Oracle Identity Manager release 9.0.3.*x* or release 9.1.0.*x*:

*OIM\_HOME/xellerate*/bin/*SCRIPT\_FILE\_NAME*

For Oracle Identity Manager release 11.1.1:

*OIM\_HOME/server*/bin/*SCRIPT\_FILE\_NAME*

**2.** Enter one of the following commands:

**Note:** You can use the PurgeCache utility to purge the cache for any content category. Run PurgeCache.bat *CATEGORY\_NAME* on Microsoft Windows or PurgeCache.sh *CATEGORY\_NAME* on UNIX. The *CATEGORY\_NAME* argument represents the name of the content category that must be purged.

For example, the following commands purge Metadata entries from the server cache:

PurgeCache.bat MetaData

PurgeCache.sh MetaData

■ For Oracle Identity Manager release 9.0.3.*x* or release 9.1.0.*x*:

On Microsoft Windows: PurgeCache.bat ConnectorResourceBundle

On UNIX: PurgeCache.sh ConnectorResourceBundle

**Note:** You can ignore the exception that is thrown when you perform Step 2. This exception is different from the one mentioned in Step 1.

In this command, ConnectorResourceBundle is one of the content categories that you can delete from the server cache. See the following file for information about the other content categories:

*OIM\_HOME*/xellerate/config/xlconfig.xml

For Oracle Identity Manager release 11.1.1:

On Microsoft Windows: PurgeCache.bat All

On UNIX: PurgeCache.sh All

When prompted, enter the user name and password of an account belonging to the SYSTEM ADMINISTRATORS group. In addition, you are prompted to enter the service URL in the following format:

t3://*OIM\_HOST\_NAME*:*OIM\_PORT\_NUMBER*

In this format:

- **–** Replace *OIM\_HOST\_NAME* with the host name or IP address of the Oracle Identity Manager host computer.
- **–** Replace *OIM\_PORT\_NUMBER* with the port on which Oracle Identity Manager is listening.

<span id="page-26-1"></span>See *Oracle Fusion Middleware System Administrator's Guide for Oracle Identity Manager* for more information about the PurgeCache utility.

#### <span id="page-26-0"></span>**2.5.3 Enabling Logging**

Depending on the Oracle Identity Manager release you are using, perform instructions in one of the following sections:

- Enabling Logging on Oracle Identity Manager Release 9.0.1 through 9.0.3.x or [Release 9.1.0.x](#page-27-0)
- [Enabling Logging on Oracle Identity Manager Release 11.1.1](#page-29-0)

#### <span id="page-27-0"></span>**2.5.3.1 Enabling Logging on Oracle Identity Manager Release 9.0.1 through 9.0.3.***x* **or Release 9.1.0.***x*

**Note:** In an Oracle Identity Manager cluster, perform this procedure on each node of the cluster. Then, restart each node.

When you enable logging, Oracle Identity Manager automatically stores in a log file information about events that occur during the course of provisioning and reconciliation operations. To specify the type of event for which you want logging to take place, you can set the log level to one of the following:

■ ALL

This level enables logging for all events.

■ DEBUG

This level enables logging of information about fine-grained events that are useful for debugging.

■ INFO

This level enables logging of messages that highlight the progress of the application at a coarse-grained level.

**WARN** 

This level enables logging of information about potentially harmful situations.

■ ERROR

This level enables logging of information about error events that might allow the application to continue running.

**FATAL** 

This level enables logging of information about very severe error events that could cause the application to stop functioning.

■ OFF

This level disables logging for all events.

The file in which you set the log level and the log file path depend on the application server that you use:

#### **IBM WebSphere Application Server**

To enable logging:

**1.** Add the following line in the *OIM\_HOME*/xellerate/config/log.properties file:

log4j.logger.RWMSAdapterLogger=*log\_level*

**2.** In this line, replace *log\_level* with the log level that you want to set.

For example:

log4j.logger.RWMSAdapterLogger=INFO

#### After you enable logging, log information is written to the following file:

*WEBSPHERE\_HOME*/AppServer/logs/*server\_name*/startServer.log

#### ■ **JBoss Application Server**

#### To enable logging:

**1.** In the *JBOSS\_HOME*/server/default/conf/log4j.xml file, locate the following lines:

```
<category name="RWMSAdapterLogger">
    <priority value="log_level"/>
</category>
```
**2.** In the second XML code line, replace *log\_level* with the log level that you want to set. For example:

```
<category name="RWMSAdapterLogger">
   <priority value="INFO"/>
</category>
```
After you enable logging, log information is written to the following file:

*JBOSS\_HOME*/server/default/log/server.log

#### **Oracle Application Server**

To enable logging:

**1.** Add the following line in the *OIM\_HOME*/xellerate/config/log.properties file:

log4j.logger.RWMSAdapterLogger=*log\_level*

**2.** In this line, replace *log\_level* with the log level that you want to set.

#### For example:

log4j.logger.RWMSAdapterLogger=INFO

#### After you enable logging, log information is written to the following file:

*OAS\_HOME*/opmn/logs/default\_group~home~default\_group~1.log

#### ■ **Oracle WebLogic Server**

To enable logging:

**1.** Add the following line in the

*OIM\_HOME*/xellerate/config/log.properties file:

log4j.logger.RWMSAdapterLogger=*log\_level*

**2.** In this line, replace *log\_level* with the log level that you want to set.

#### For example:

log4j.logger.RWMSAdapterLogger=INFO

#### After you enable logging, the log information is written to the following file:

*WEBLOGIC\_HOME*/user\_projects/domains/*domain\_name*/*server\_name*/*server\_name*.log

#### <span id="page-29-0"></span>**2.5.3.2 Enabling Logging on Oracle Identity Manager Release 11.1.1**

**Note:** In an Oracle Identity Manager cluster, perform this procedure on each node of the cluster. Then, restart each node.

Oracle Identity Manager release 11.1.1 uses Oracle Java Diagnostic Logging (OJDL) for logging. OJDL is based on java.util.logger. To specify the type of event for which you want logging to take place, you can set the log level to one of the following:

■ SEVERE.intValue()+100

This level enables logging of information about fatal errors.

**SEVERE** 

This level enables logging of information about errors that might allow Oracle Identity Manager to continue running.

WARNING

This level enables logging of information about potentially harmful situations.

■ INFO

This level enables logging of messages that highlight the progress of the application.

■ CONFIG

This level enables logging of information about fine-grained events that are useful for debugging.

FINE, FINER, FINEST

These levels enable logging of information about fine-grained events, where FINEST logs information about all events.

These log levels are mapped to ODL message type and level combinations as shown in [Table 2–3.](#page-29-1)

| <b>ODL Message Type:Level</b> |
|-------------------------------|
| <b>INCIDENT ERROR:1</b>       |
| ERROR:1                       |
| <b>WARNING:1</b>              |
| NOTIFICATION:1                |
| NOTIFICATION:16               |
| TRACE:1                       |
| TRACE:16                      |
| TRACE:32                      |
|                               |

<span id="page-29-1"></span>*Table 2–3 Log Levels and ODL Message Type:Level Combinations*

The configuration file for OJDL is logging.xml, which is located at the following path:

*DOMAIN\_HOME*/config/fmwconfig/servers/*OIM\_SERVER*/logging.xml

Here, *DOMAIN\_HOME* and *OIM\_SERVER* are the domain name and server name specified during the installation of Oracle Identity Manager.

To enable logging in Oracle WebLogic Server:

- **1.** Edit the logging.xml file as follows:
	- **a.** Add the following blocks in the file:

```
<log_handler name='rwms-handler' level='[LOG_LEVEL]' 
class='oracle.core.ojdl.logging.ODLHandlerFactory'>
<property name='logreader:' value='off'/>
      <property name='path' value='[FILE_NAME]'/>
      <property name='format' value='ODL-Text'/>
      <property name='useThreadName' value='true'/>
      <property name='locale' value='en'/>
      <property name='maxFileSize' value='5242880'/>
      <property name='maxLogSize' value='52428800'/>
      <property name='encoding' value='UTF-8'/>
    </log_handler>
<logger name="RWMSAdapterLogger" level="[LOG_LEVEL]" 
useParentHandlers="false">
      <handler name="rwms-handler"/>
      <handler name="console-handler"/>
    </logger>
```
**b.** Replace both occurrences of **[LOG\_LEVEL]** with the ODL message type and level combination that you require. [Table 2–3](#page-29-1) lists the supported message type and level combinations.

Similarly, replace **[FILE\_NAME]** with the full path and name of the log file in which you want log messages to be recorded.

The following blocks show sample values for **[LOG\_LEVEL]** and **[FILE\_NAME]** :

```
<log_handler name='rwms-handler' level='NOTIFICATION:1' 
class='oracle.core.ojdl.logging.ODLHandlerFactory'>
<property name='logreader:' value='off'/>
      <property name='path' 
value='F:\MyMachine\middleware\user_projects\domains\base_domain1\servers\o
im_server1\logs\oim_server1-diagnostic-1.log'/>
      <property name='format' value='ODL-Text'/>
      <property name='useThreadName' value='true'/>
      <property name='locale' value='en'/>
      <property name='maxFileSize' value='5242880'/>
      <property name='maxLogSize' value='52428800'/>
      <property name='encoding' value='UTF-8'/>
    </log_handler>
<logger name="RWMSAdapterLogger" level="NOTIFICATION:1" 
useParentHandlers="false">
      <handler name="rwms-handler"/>
      <handler name="console-handler"/>
    </logger>
```
With these sample values, when you use Oracle Identity Manager, all messages generated for this connector that are of a log level equal to or higher than the NOTIFICATION:1 level are recorded in the specified file.

- **2.** Save and close the file.
- **3.** Set the following environment variable to redirect the server logs to a file:

For Microsoft Windows:

set WLS\_REDIRECT\_LOG=*FILENAME*

For UNIX:

export WLS\_REDIRECT\_LOG=*FILENAME*

Replace *FILENAME* with the location and name of the file to which you want to redirect the output.

**4.** Restart the application server.

#### <span id="page-31-2"></span><span id="page-31-0"></span>**2.5.4 Configuring Oracle Identity Manager for Request-Based Provisioning**

**Note:** Perform the procedure described in this section only if you are using Oracle Identity Manager release 11.1.1 and you want to configure request-based provisioning.

In request-based provisioning, an end user creates a request for a resource by using the Administrative and User Console. Administrators or other users can also create requests for a particular user. Requests for a particular resource on the resource can be viewed and approved by approvers designated in Oracle Identity Manager.

The following are features of request-based provisioning:

A user can be provisioned only one resource (account) on the target system.

**Note:** Direct provisioning allows the provisioning of multiple target system accounts on the target system.

Direct provisioning cannot be used if you enable request-based provisioning.

To configure request-based provisioning, perform the following procedures:

- **[Copying Predefined Request Datasets](#page-31-1)**
- **[Importing Request Datasets into MDS](#page-32-0)**
- **[Enabling the Auto Save Form Feature](#page-33-0)**
- **[Running the PurgeCache Utility](#page-33-1)**

#### <span id="page-31-1"></span>**2.5.4.1 Copying Predefined Request Datasets**

A request dataset is an XML file that specifies the information to be submitted by the requester during a provisioning operation. Predefined request datasets are shipped with this connector. These request datasets specify information about the default set of attributes for which the requester must submit information during a request-based provisioning operation. The following are the predefined request datasets available in the dataset directory on the installation media:

- ProvisionResource\_RWMSRO.xml
- ModifyProvisionedResource\_RWMSRO.xml

Copy these files from the installation media to any directory on the Oracle Identity Manager host computer. It is recommended that you create a directory structure as follows:

/custom/connector/*RESOURCE\_NAME*

For example:

E:\MyDatasets\custom\connector\ORWMS

**Note:** Until you complete the procedure to configure request-based provisioning, ensure that there are no other files or directories inside the parent directory in which you create the directory structure. In the preceding example, ensure that there are no other files or directories inside the E:\MyDatasets directory.

The directory structure to which you copy the dataset files is the MDS location into which these files are imported after you run the Oracle Identity Manager MDS Import utility. The procedure to import dataset files is described in the next section.

Depending on your requirement, you can modify the file names of the request datasets. In addition, you can modify the information in the request datasets. See *Oracle Fusion Middleware Developer's Guide* for Oracle Identity Manager for information on modifying request datasets.

#### <span id="page-32-0"></span>**2.5.4.2 Importing Request Datasets into MDS**

All request datasets must be imported into the metadata store (MDS), which can be done by using the Oracle Identity Manager MDS Import utility.

To import a request dataset definition into MDS:

**1.** Ensure that you have set the environment for running the MDS Import utility. See *Oracle Fusion Middleware Developer's Guide for Oracle Identity Manager* for detailed information about setting up the environment for MDS utilities.

**Note:** While setting up the properties in the weblogic.properties file, ensure that the value of the metadata\_from\_loc property is the parent directory of the /custom/connector/*RESOURCE\_NAME* directory. For example, while performing the procedure in [Section 2.5.4.1,](#page-31-1)  ["Copying Predefined Request Datasets,"](#page-31-1) if you copy the files to the E:\MyDatasets\custom\connector\ORWMS directory, then set the value of the metada\_from\_loc property to  $E:\MyD{\text{at }as}$ .

- **2.** In a command window, change to the *OIM\_HOME*\server\bin directory.
- **3.** Run one of the following commands:
	- On Microsoft Windows

weblogicImportMetadata.bat

On UNIX

weblogicImportMetadata.sh

- **4.** When prompted, enter the following values:
	- Please enter your username [weblogic] Enter the username used to log in to the WebLogic server Sample value: WL\_User
	- Please enter your password [weblogic]

Enter the password used to log in to the WebLogic server.

Please enter your server URL [t3://localhost:7001]

Enter the URL of the application server in the following format:

t3://*HOST\_NAME\_IP\_ADDRESS*:*PORT*

In this format, replace:

- **–** *HOST\_NAME\_IP\_ADDRESS* with the host name or IP address of the computer on which Oracle Identity Manager is installed.
- **–** *PORT* with the port on which Oracle Identity Manager is listening.

The request dataset is imported into MDS.

#### <span id="page-33-0"></span>**2.5.4.3 Enabling the Auto Save Form Feature**

To enable the Auto Save Form feature:

- **1.** Log in to the Design Console.
- **2.** Expand **Process Management,** and then double-click **Process Definition.**
- **3.** Search for and open the **RWMSProcess** process definition.
- **4.** Select the **Auto Save Form** check box.
- **5.** Click the Save icon.

#### <span id="page-33-1"></span>**2.5.4.4 Running the PurgeCache Utility**

Run the PurgeCache utility to clear content belonging to the Metadata category from the server cache. See [Section 2.5.2, "Clearing Content Related to Connector Resource](#page-25-1)  [Bundles from the Server Cache"](#page-25-1) for instructions.

<span id="page-33-3"></span>The procedure to configure request-based provisioning ends with this step.

## <span id="page-33-2"></span>**2.6 Configuring the Target System**

Configuring the target system involves the following steps:

**1.** Copy the scripts/RWMSTrigger/TriggerRWMS.sql file from the installation media directory to a temporary directory on the target system.

**Note:** This file is mentioned in the ["Files and Directories That](#page-15-3)  [Comprise the Connector"](#page-15-3) sectio[n on page 1-6.](#page-15-3)

**2.** Open the TriggerRWMS.sql file in a text editor, and change the following line in the file:

ALTER SESSION SET CURRENT\_SCHEMA=<SchemaOwnerName>

In this line, replace <SchemaOwnerName> with the name of the schema owner of the Oracle Retail Warehouse Management System database tables.

- **3.** Log in to the Oracle Retail Warehouse Management System database by using Oracle SQL\*Plus.
- **4.** At the SQL prompt, copy the SQL code from the TriggerRWMS.sql file.
- **5.** Run the SQL code to create the table and trigger that is used to implement reconciliation of deleted user accounts.

## <span id="page-34-4"></span><span id="page-34-0"></span><sup>3</sup> **Configuring Connector Functionality**

After you deploy the connector, you must configure it to meet your requirements. This chapter discusses the following connector configuration procedures:

- **[Configuring Reconciliation](#page-34-1)**
- **[Configuring Provisioning](#page-43-0)**
- [Configuring the Connector for Multiple Installations of the Target System](#page-47-0)
- **[Provisioning Provisioning Operations](#page-47-1)**
- Switching Between Request-Based Provisioning and Direct Provisioning on Oracle [Identity Manager Release 11.1.1](#page-51-0)

**Note:** This chapter provides both conceptual and procedural information about configuring the connector. It is recommended that you read the conceptual information before you perform the procedures.

## <span id="page-34-1"></span>**3.1 Configuring Reconciliation**

As mentioned earlier in this guide, reconciliation involves duplicating in Oracle Identity Manager the creation of and modifications to user accounts on the target system. This section discusses the following topics related to configuring reconciliation:

- [Configuring Trusted Source Reconciliation](#page-34-2)
- **[Partial Reconciliation](#page-35-0)**
- **[Batched Reconciliation](#page-36-0)**
- [Configuring the Reconciliation Scheduled Tasks](#page-36-1)
- **[Adding Custom Attributes for Reconciliation](#page-41-0)**

#### <span id="page-34-3"></span><span id="page-34-2"></span>**3.1.1 Configuring Trusted Source Reconciliation**

While configuring the connector, the target system can be designated as a trusted source or a target resource. If you designate the target system as a **trusted source**, then both newly created and modified user accounts are reconciled in Oracle Identity Manager. If you designate the target system as a **target resource**, then only modified user accounts are reconciled in Oracle Identity Manager.

<span id="page-35-1"></span>**Note:** You can skip this section if you do not want to designate the target system as a trusted source for reconciliation.

To configure trusted source reconciliation:

- **1.** Open the Oracle Identity Manager Administrative and User Console.
- **2.** Click the **Deployment Management** link on the left navigation bar.
- **3.** Click the **Import** link under Deployment Management. A dialog box for opening files is displayed.
- **4.** Locate and open the xlRWMSTrusted.xml file, which is in the *OIM\_HOME*/xlclient directory. Details of this XML file are shown on the File Preview page.
- **5.** Click **Add File**. The Substitutions page is displayed.
- **6.** Click **Next**. The Confirmation page is displayed.
- **7.** Click **Import**.
- **8.** In the message that is displayed, click **Import** to confirm that you want to import the **XML** file and then click **OK**.

After you import the XML file for trusted source reconciliation, you must set the value of the IsTrusted reconciliation scheduled task attribute to Yes. This procedure is described in the ["Configuring the Reconciliation Scheduled Tasks"](#page-36-1) sectio[n on page 3-3.](#page-36-1)

#### <span id="page-35-0"></span>**3.1.2 Partial Reconciliation**

By default, all target system records that are added or modified after the last reconciliation run are reconciled during the current reconciliation run. You can customize this process by specifying the subset of added or modified target system records that must be reconciled. You do this by creating filters for the reconciliation module.

Creating a filter involves specifying a value for a target system attribute, which will be used in the query SELECT criteria to retrieve the records to be reconciled. You can specify values for any one or a combination of the following target system attributes:

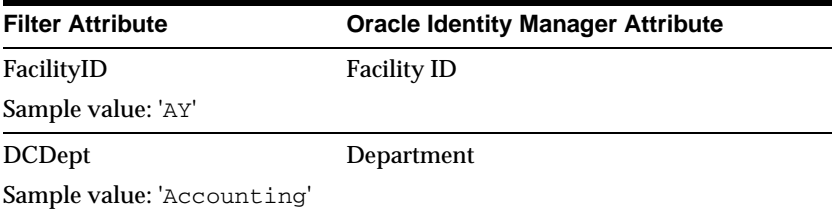

If you want to use multiple target system attributes to filter records, then you must also specify the logical operator (AND or OR) that you want to apply to the combination of target system attributes that you select.

Suppose you specify the following values for these attributes:

- FacilityID: AY
- DCDept: Accounting
- Operator: OR

Because you are using the OR operator, during reconciliation, user records for which any one of these criteria is met are reconciled. Therefore, users with either FacilityID as AY or DCDept as Accounting are reconciled. If you were to use the AND operator, then only user records for which all of these criteria are met are reconciled.

While deploying the connector, follow the instructions in the ["Specifying Values for the](#page-39-0)  [Scheduled Task Attributes"](#page-39-0) sectio[n on page 3-6](#page-39-0) to specify values for these attributes and the logical operator that you want to apply.

#### <span id="page-36-0"></span>**3.1.3 Batched Reconciliation**

During a reconciliation run, all changes in the target system records are reconciled into Oracle Identity Manager. Depending on the number of records to be reconciled, this process may require a large amount of time. In addition, if the connection breaks during reconciliation, then the process would take longer to complete.

You can configure batched reconciliation to avoid these problems.

To configure batched reconciliation, you must specify values for the following user reconciliation scheduled task attributes:

- BatchSize: Use this attribute to specify the number of records that must be included in each batch. The default value is 1000.
- NumberOfBatches: Use this attribute to specify the total number of batches that must be reconciled. The default value is All.

If you specify a value other than All, then some of the newly added or modified user records may not get modified during the current reconciliation run. The following example illustrates this:

Suppose you specify the following values while configuring the scheduled tasks:

- BatchSize: 20
- NumberOfBatches: 10

Suppose that 314 user records were created or modified after the last reconciliation run. Of these 314 records, only 200 records would be reconciled during the current reconciliation run. The remaining 114 records would be reconciled during the next reconciliation run.

You specify values for the BatchSize and NumberOfBatches attributes by following the instructions described in the ["Specifying Values for the Scheduled Task](#page-39-0)  [Attributes"](#page-39-0) sectio[n on page 3-6.](#page-39-0)

#### <span id="page-36-1"></span>**3.1.4 Configuring the Reconciliation Scheduled Tasks**

<span id="page-36-2"></span>When you perform the procedure described in the ["Importing the Connector XML](#page-23-4)  [File"](#page-23-4) sectio[n on page 2-6,](#page-23-4) the scheduled tasks for lookup fields, trusted source user, and target resource user reconciliations are automatically created in Oracle Identity Manager.

Depending on the Oracle Identity Manager release that you are using, perform the procedure described in one of the following sections:

- [Configuring Scheduled Tasks on Oracle Identity Manager Release 9.0.1 through](#page-37-0)  [9.0.3.x](#page-37-0)
- Configuring Scheduled Tasks on Oracle Identity Manager Release 9.1.0.x or [Release 11.1.1](#page-37-1)

#### <span id="page-37-0"></span>**3.1.4.1 Configuring Scheduled Tasks on Oracle Identity Manager Release 9.0.1 through 9.0.3.***x*

To configure a scheduled task:

- <span id="page-37-3"></span>**1.** Open the Oracle Identity Manager Design Console.
- **2.** Expand the **Xellerate Administration** folder.
- **3.** Select **Task Scheduler.**
- **4.** Click **Find**. The details of the predefined scheduled tasks are displayed on two different tabs.
- **5.** For the first scheduled task, enter a number in the **Max Retries** field. This number represents the number of times Oracle Identity Manager must attempt to complete the task before assigning the FAILED status to the task.
- **6.** Ensure that the **Disabled** and **Stop Execution** check boxes are not selected.
- **7.** In the Start region, double-click the **Start Time** field. From the date-time editor that is displayed, select the date and time at which you want the task to run.
- **8.** In the Interval region, set the following schedule parameters:
	- To set the task to run on a recurring basis, select the **Daily**, **Weekly**, **Recurring Intervals**, **Monthly**, or **Yearly** option.

If you select the **Recurring Intervals** option, then you must also specify the time interval at which you want the task to run on a recurring basis.

- To set the task to run only once, select the **Once** option.
- **9.** Provide values for the attributes of the scheduled task. Refer to the ["Specifying](#page-39-0)  [Values for the Scheduled Task Attributes"](#page-39-0) section [on page 3-6](#page-39-0) for information about the values to be specified.

**See Also:** *Oracle Identity Manager Design Console Guide* for information about adding and removing task attributes

- <span id="page-37-2"></span>**10.** Click **Save**. The scheduled task is created. The INACTIVE status is displayed in the **Status** field, because the task is not currently running. The task is run at the date and time that you set in Step 7.
- **11.** Repeat Steps 5 through 10 to configure the second scheduled task.

After you configure both scheduled tasks, proceed to the ["Configuring Provisioning"](#page-43-0) section [on page 3-10](#page-43-0).

#### <span id="page-37-1"></span>**3.1.4.2 Configuring Scheduled Tasks on Oracle Identity Manager Release 9.1.0.***x* **or Release 11.1.1**

To configure a scheduled task:

- **1.** Log in to the Administrative and User Console.
- **2.** Perform one of the following:
	- **a.** If you are using Oracle Identity Manager release 9.1.0.*x*, expand **Resource Management,** and then click **Manage Scheduled Task.**
	- **b.** If you are using Oracle Identity Manager release 11.1.1, then on the Welcome to Oracle Identity Manager Self Service page, click **Advanced** in the upper-right corner of the page.
- **3.** Search for and open the scheduled task as follows:
- If you are using Oracle Identity Manager release 9.1.0.*x*, then:
	- **a.** On the Scheduled Task Management page, enter the name of the scheduled task as the search criteria and then click **Search**.
	- **b.** In the search results table, click the edit icon in the Edit column for the scheduled task.
	- **c.** On the Scheduled Task Details page where the details of the scheduled task that you selected is displayed, click **Edit**.
- If you are using Oracle Identity Manager release 11.1.1, then:
	- **a.** On the Welcome to Oracle Identity Manager Advanced Administration page, in the System Management region, click **Search Scheduled Jobs**.
	- **b.** On the left pane, in the Search field, enter the name of the scheduled job as the search criterion. Alternatively, you can click **Advanced Search** and specify the search criterion.
	- **c.** In the search results table on the left pane, click the scheduled job in the Job Name column.
- **4.** Modify the details of the scheduled task. To do so:
	- **a.** If you are using Oracle Identity Manager release 9.1.0.*x*, then on the Edit Scheduled Task Details page, modify the following parameters, and then click **Continue**:
		- **Status:** Specify whether you want to leave the task in the enabled state. In the enabled state, the task is ready for use.
		- **Max Retries:** Enter an integer value in this field. This number represents the number of times Oracle Identity Manager must attempt to complete the task before assigning the ERROR status to the task. The default value is 1.
		- **Next Start:** Use the date editor to specify the date when you want the task to run. After you select a date value in the date editor, you can modify the time value that is automatically displayed in the Next Start field.
		- **Frequency:** Specify the frequency at which you want the task to run.
	- **b.** If you are using Oracle Identity Manager release 11.1.1, then on the Job Details tab, you can modify the following parameters:
		- **Retries:** Enter an integer value in this field. This number represents the number of times the scheduler tries to start the job before assigning the Stopped status to the job.
		- **Schedule Type:** Depending on the frequency at which you want the job to run, select the appropriate schedule type.

**Note:** See *Oracle Fusion Middleware System Administrator's Guide for Oracle Identity Manager* for detailed information about schedule types.

In addition to modifying the job details, you can enable or disable a job.

**5.** Specify values for the attributes of the scheduled task. To do so:

#### **Note:**

- Attribute values are predefined in the connector XML file that you import. Specify values only for those attributes that you want to change.
- Attributes of the scheduled task are discussed in the "Specifying" [Values for the Scheduled Task Attributes"](#page-39-0) section [on page 3-6](#page-39-0).
- If you are using Oracle Identity Manager release 9.1.0.*x*, then on the Attributes page, select the attribute from the Attribute list, specify a value in the field provided, and then click **Update**.
- If you are using Oracle Identity Manager release 11.1.1, then on the Job Details tab, in the Parameters region, specify values for the attributes of the scheduled task.
- **6.** After specifying the attributes, perform one of the following:
	- If you are using Oracle Identity Manager release 9.1.0.*x*, then click Save **Changes** to save the changes.

**Note:** The Stop Execution option is not available in the Administrative and User Console. If you want to stop a task, then click **Stop Execution** on the Task Scheduler form of the Design Console.

If you are using Oracle Identity Manager release 11.1.1, then click **Apply** to save the changes.

<span id="page-39-3"></span>**Note:** The Stop Execution option is available in the Administrative and User Console. You can use the Scheduler Status page to either start, stop, or reinitialize the scheduler.

#### <span id="page-39-0"></span>**3.1.4.3 Specifying Values for the Scheduled Task Attributes**

See the following sections for information about the attribute values to be specified for the scheduled tasks:

- [Lookup Fields Reconciliation Scheduled Task](#page-39-1)
- **[User Reconciliation Scheduled Task](#page-40-0)**

<span id="page-39-1"></span>**3.1.4.3.1 Lookup Fields Reconciliation Scheduled Task** You must specify values for the following attributes of the lookup fields reconciliation scheduled task.

<span id="page-39-2"></span>**Note:** Attribute values are predefined in the connector XML file that you import. Specify values only for those attributes that you want to change.

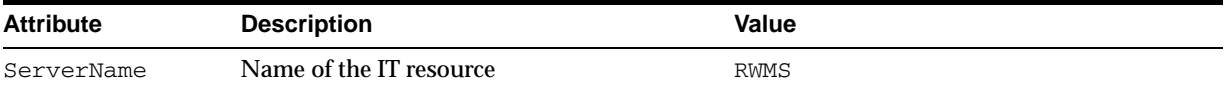

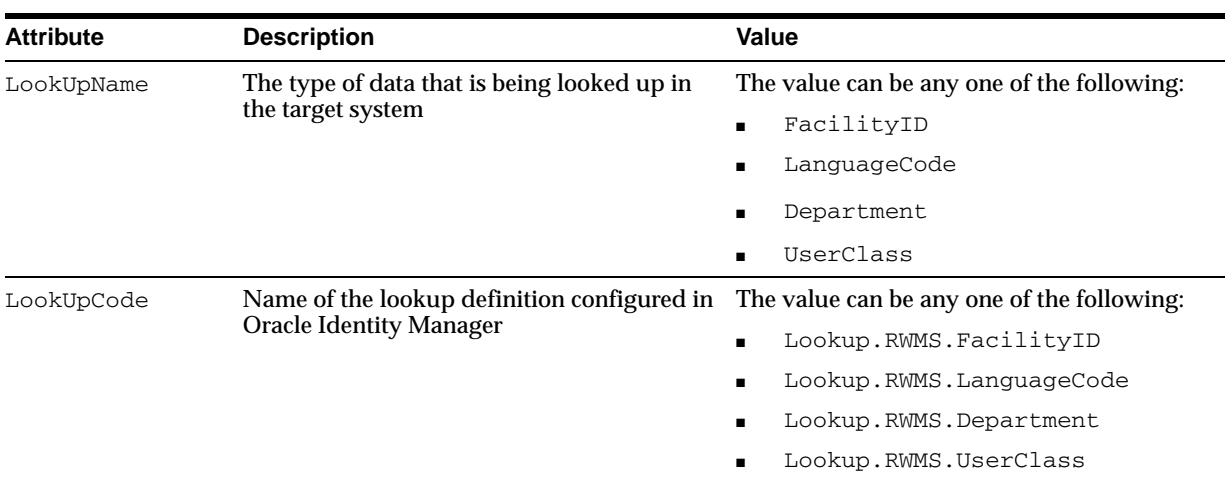

After you specify values for these scheduled task attributes, proceed to Step [10](#page-37-2) of the procedure to create scheduled tasks.

<span id="page-40-2"></span><span id="page-40-1"></span><span id="page-40-0"></span>**3.1.4.3.2 User Reconciliation Scheduled Task** Depending on whether you want to implement trusted source or target resource reconciliation, you must specify values for the attributes of one of the following user reconciliation scheduled tasks:

- RWMS User Reconciliation (Scheduled task for trusted source reconciliation)
- RWMS User Reconciliation-Non Trusted (Scheduled task for target resource reconciliation)

The following table describes the attributes of both scheduled tasks.

#### **Note:**

- Attribute values are predefined in the connector XML file that you import. Specify values only for those attributes that you want to change.
- Values (either default or user-defined) must be assigned to all the attributes. If even a single attribute value were left empty, then reconciliation would not be performed.

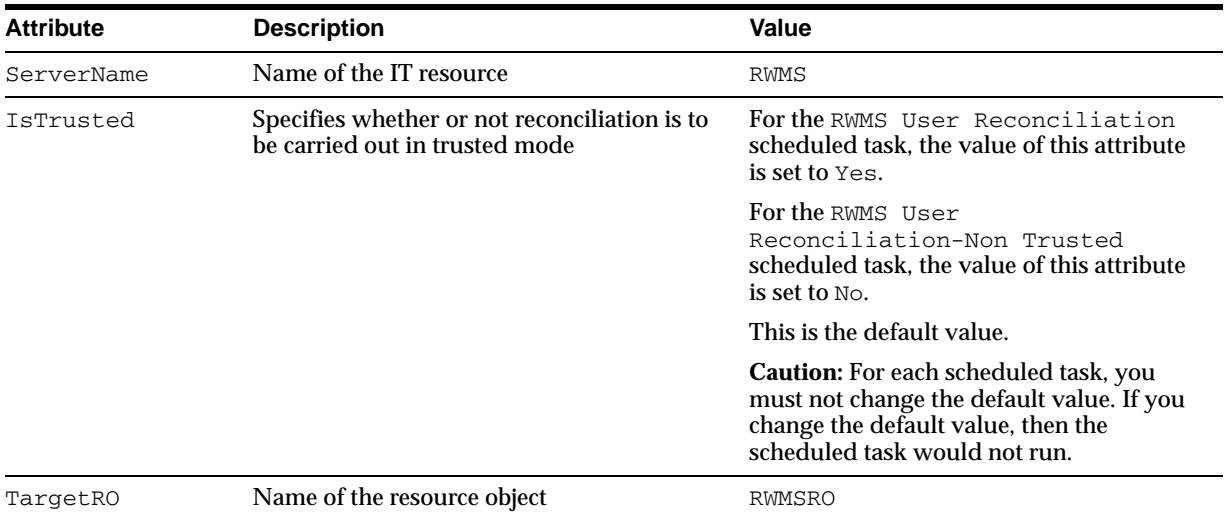

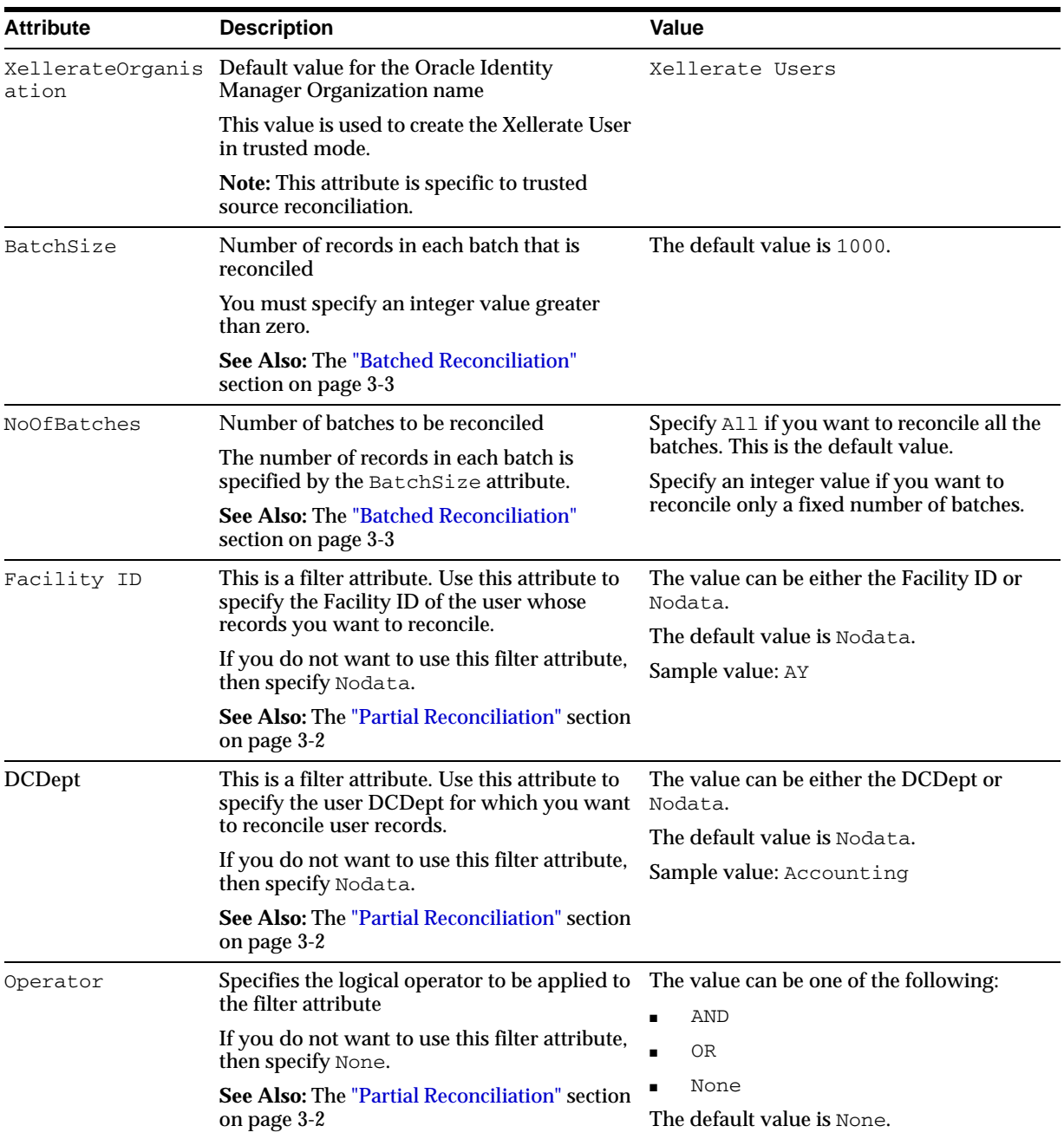

After you specify values for these scheduled task attributes, proceed to Step [10](#page-37-2) of the procedure to create scheduled tasks.

## <span id="page-41-0"></span>**3.1.5 Adding Custom Attributes for Reconciliation**

By default, the attributes listed in the ["Reconciliation Module"](#page-12-3) section [on page 1-3](#page-12-3) are mapped for reconciliation between Oracle Identity Manager and the target system. If required, you can map additional attributes for reconciliation as follows:

**Note:** You need not perform this procedure if you do not want to add custom attributes for reconciliation.

In this section, the term "attribute" refers to the identity data fields that store user data.

**See Also:** *Oracle Identity Manager Design Console* for detailed instructions on performing the following steps

**1.** Modify the attributemapping\_recon.properties file, which is in the *OIM\_HOME*/xellerate/XLIntegrations/RWMS/config directory.

> **Note:** In this file, some of the attribute definitions are preceded by a comment saying that these attributes must not be changed. You must *not* change these attribute definitions.

At the end of this file, some of the attribute definitions are preceded by comment characters. You can uncomment the definition of an attribute to make it a part of the list of reconciliation attributes. If required, you can also add new attributes in this file. The format that you must use is as follows:

*OimAttributeName*=*TargetAttributeName*

For example:

Users.LanguageCode=LANGUAGE\_CODE

In this example, LanguageCode is the reconciliation field and LANGUAGE\_CODE is the equivalent target system attribute. As a standard, the prefix "Users." is added at the start of all reconciliation field names.

- **2.** In the resource object definition, add a reconciliation field corresponding to the new attribute as follows:
	- **a.** Open the Resource Objects form. This form is in the Resource Management folder.
	- **b.** Click **Query for Records**.
	- **c.** On the Resource Objects Table tab, double-click the **RWMSRO** resource object to open it for editing.
	- **d.** On the Object Reconciliation tab, click **Add Field** to open the Add Reconciliation Field dialog box.
	- **e.** Specify a value for the field name.

You must specify the name that is to the left of the equal sign in the line that you uncomment or add while performing Step 2.

For example, if you uncomment the Users.LanguageCode=LANGUAGE\_CODE line in Step 2, then you must specify Users.LanguageCode as the attribute name.

**f.** From the **Field Type** list, select a data type for the field.

For example: String

**g.** Save the values that you enter, and then close the dialog box.

- **h.** If required, repeat Steps d through g to map more fields.
- **3.** Modify the process definition to include the mapping between the newly added attribute and the corresponding reconciliation field as follows:
	- **a.** Open the Process Definition form. This form is in the Process Management folder.
	- **b.** On the Reconciliation Field Mappings tab, click **Add Field Map** to open the Add Reconciliation Field Mapping dialog box.
	- **c.** Enter the required values, save the values that you enter, and then close the dialog box.
	- **d.** If required, repeat Steps b and c to map more fields.

## <span id="page-43-0"></span>**3.2 Configuring Provisioning**

<span id="page-43-3"></span>As mentioned earlier in this guide, provisioning involves creating or modifying a user's account information on the target system through Oracle Identity Manager. Refer to the ["Supported Functionality"](#page-14-1) section [on page 1-5](#page-14-1) for a listing of the provisioning functions that are available with this connector.

This section discusses the following topics related to configuring provisioning:

- **[Compiling Adapters](#page-43-1)**
- [Adding Custom Attributes for Provisioning](#page-44-0)

#### <span id="page-43-1"></span>**3.2.1 Compiling Adapters**

**Note:** You must perform this procedure if you want to use the provisioning feature of the connector.

Adapters are used to implement provisioning functions. The following adapters are imported into Oracle Identity Manager when you import the connector XML file:

**See Also:** The ["Supported Functionality"](#page-14-1) sectio[n on page 1-5](#page-14-1) for a listing of the provisioning functions that are available with this connector

- **RWMSCreateUser**
- RWMSUpdateUser
- RWMSDeleteUser
- RWMSResetPassword
- <span id="page-43-2"></span>■ RWMSPrePopulate User Name

You must compile these adapters before they can be used in provisioning operations.

To compile adapters by using the Adapter Manager form:

- **1.** Open the Adapter Manager form.
- **2.** To compile all the adapters that you import into the current database, select **Compile All**.

To compile multiple (but not all) adapters, select the adapters you want to compile. Then, select **Compile Selected**.

**Note:** Click **Compile Previously Failed** to recompile only those adapters that were not compiled successfully. Such adapters do not have an OK compilation status.

- **3.** Click **Start**. Oracle Identity Manager compiles the selected adapters.
- **4.** If Oracle Identity Manager is installed in a clustered environment, then copy the compiled adapters from the *OIM\_HOME*/xellerate/Adapter directory to the same directory on each of the other nodes of the cluster. If required, overwrite the adapter files on the other nodes.

If you want to compile one adapter at a time, then use the Adapter Factory form.

**See Also:** *Oracle Identity Manager Tools Reference Guide* for information about using the Adapter Factory and Adapter Manager forms

To view detailed information about an adapter:

- **1.** Highlight the adapter in the Adapter Manager form.
- **2.** Double-click the row header of the adapter, or right-click the adapter.
- **3.** Select **Launch Adapter** from the shortcut menu that is displayed. Details of the adapter are displayed.

#### <span id="page-44-0"></span>**3.2.2 Adding Custom Attributes for Provisioning**

**Note:** In this section, the term "attribute" refers to the identity data fields that store user data.

By default, the attributes listed in the ["Provisioning Module"](#page-13-3) section [on page 1-4](#page-13-3) are mapped for provisioning between Oracle Identity Manager and the target system. If required, you can map additional attributes for provisioning as follows:

**See Also:** One of the following guides:

- For Oracle Identity Manager release 9.0.1 through 9.0.3.x and release 9.1.0.x: *Oracle Identity Manager Design Console Guide*
- For Oracle Identity Manager release 11.1.1: *Oracle Fusion Middleware Developer's Guide for Oracle Identity Manager*
- **1.** Modify the attributemapping\_prov.properties file, which is in the *OIM\_HOME*/xellerate/XLIntegrations/RWMS/config directory.

**Note:** In this file, some of the attribute definitions are preceded by a comment saying that these attributes must not be changed. You must *not* change these attribute definitions.

At the end of this file, some of the attribute definitions are preceded by comment characters. You can uncomment the definition of an attribute to make it a part of the list of reconciliation attributes. If required, you can also add new attributes in this file. The format that you must use is as follows:

*OimAttributeName*=*TargetAttributeName*

For example:

LanguageCode=LANGUAGE\_CODE

In this example, LanguageCode is the provisioning field and LANGUAGE\_CODE is the target system field.

- **2.** Add a new column in the process form.
	- **a.** Open the process form. This form is in the Development Tools folder of the Oracle Identity Manager Design Console.
	- **b.** Click **Create New Version**.
	- **c.** In the Create a New Version dialog box, specify the version name in the **Label** field, save the changes, and then close the dialog box.
	- **d.** From the **Current Version** list, select the newly created version.
	- **e.** On the Additional Columns tab, click **Add**.
	- **f.** Specify the new field name and other values.
- **3.** Add a new variable in the variable list.
	- **a.** Open the Adapter Factory form. This form is in the Development Tools folder of the Oracle Identity Manager Design Console.
	- **b.** Click the **Query for Records** icon.
	- **c.** On the Adapter Factory Table tab, double-click the **adpRWMSCreateUser** adapter from the list.
	- **d.** On the Variable List tab, click **Add**.
	- **e.** In the Add a Variable dialog box, specify the required values and then save and close the dialog box.
- **4.** Define an additional adapter task for the newly added variable in the adpRWMSCreateUser adapter.
	- **a.** On the Adapter Tasks tab of the Adapter Factory form, click **Add**.
	- **b.** In the Adapter Task Selection dialog box, select **Functional Task**, select **Java** from the list of functional task types, and then click **Continue**.
	- **c.** In the Object Instance Selection dialog box, select **Persistent Instance** and then click **Continue**.
	- **d.** In the Add an Adapter Factory Task dialog box, specify the task name, select the **setProperty** method from the **Method** list, and then click **Save**.
	- **e.** Map the application method parameters, and then save and close the dialog box. To map the application method parameters:

For the "Output: String Return variable (Adapter Variable)" parameter:

i. From the **Map to** list, select **Literal**.

ii. From the **Name** list, select **Return variable**.

For the "Input: String input (Adapter Variable)" parameter:

i. From the **Map to** list, select **Adapter Variables**.

ii. From the **Name** list, select **Input**.

For the "Input: String Status (Literal)" parameter:

i. From the **Map to** list, select **Literal**.

ii. From the **Name** list, select **String**.

iii. In the **Value** field, enter **Status**.

For the "Input: String Status (Adapter Variable)" parameter:

i. From the **Map to** list, select **Adapter Variables**.

ii. From the **Name** list, select **Status**.

- **f.** Repeat Steps b through g to create more adapter tasks.
- **5.** Create an additional adapter task to set the input variable.
	- **a.** Open the Adapter Factory form. This form is in the Development Tools folder in the Oracle Identity Manager Design Console.
	- **b.** On the Adapter Tasks tab, click **Add**.
	- **c.** In the Adapter Task Selection dialog box, select **Logic Task**, select **SET VARIABLE** from the list, and then click **Continue**.
	- **d.** In the Edit Set Variable Task Parameters dialog box, select **input** from the **Variable Name** list, select **Adapter Task** from the **Operand Type** list, and the Operand Qualifier as the Adapter Task that you have created in the previous step. Then, click **Save**.
- **6.** Map the process form columns and adapter variables for the Create User process task as follows:
	- **a.** Open the Process Definition form. This form is in the Process Management folder of the Design Console.
	- **b.** Click the **Query for Records** icon.
	- **c.** On the Process Definition Table tab, double-click the **RWMSProcess** process.
	- **d.** On the Tasks tab, double-click the **Create User** task.
	- **e.** In the Closing Form dialog box, click **Yes**.
	- **f.** On the Integration tab of the Editing Task Columns Create User dialog box, map the unmapped variables, and then save and close the dialog box. To map an unmapped variable:

i. Double-click the row in which **N** is displayed in the Status column. The value N signifies that the variable is not mapped.

ii. From the **Map to** list in the Edit Data Mapping for Variables dialog box, select **Process Data**.

iii. From the **Qualifier** list, select the name of the variable.

Repeat Steps i through iii for all unmapped variables.

Repeat Steps 1 through 6 if you want to add more attributes.

## <span id="page-47-2"></span><span id="page-47-0"></span>**3.3 Configuring the Connector for Multiple Installations of the Target System**

**Note:** Perform this procedure only if you want to configure the connector for multiple installations of Oracle Retail Warehouse Management System.

You may want to configure the connector for multiple installations of Oracle Retail Warehouse Management System. The following example illustrates this requirement:

The Tokyo, London, and New York offices of Example Multinational Inc. have their own installations of Oracle Retail Warehouse Management System. The company has recently installed Oracle Identity Manager, and they want to configure Oracle Identity Manager to link all the installations of Oracle Retail Warehouse Management System.

To meet the requirement posed by such a scenario, you must configure the connector for multiple installations of Oracle Retail Warehouse Management System.

To configure the connector for multiple installations of the target system:

**See Also:** One of the following guides for detailed instructions on performing each step of this procedure:

- For Oracle Identity Manager release 9.0.1 through 9.0.3.*x* and release 9.1.0.*x*: *Oracle Identity Manager Design Console Guide*
- For Oracle Identity Manager release 11.1.1: *Oracle Fusion Middleware Developer's Guide for Oracle Identity Manager*
- **1.** Create and configure one IT resource for each set of Oracle Retail Warehouse Management System.

The IT Resources form is in the Resource Management folder. The RWMS IT resource is created when you import the connector XML file. You can use this IT resource as the template for creating the remaining IT resources, of the same IT resource type.

**2.** Configure reconciliation for each set of Oracle Retail Warehouse Management System. See the ["Configuring Reconciliation"](#page-34-1) sectio[n on page 3-1](#page-34-1) for instructions.

When you use the Administrative and User Console to perform provisioning, you can specify the IT resource corresponding to the Oracle Retail Warehouse Management System installation to which you want to provision the user.

## <span id="page-47-1"></span>**3.4 Provisioning Provisioning Operations**

Provisioning a resource for an OIM User involves using Oracle Identity Manager to create a target system account for the user.

When you install the connector on Oracle Identity Manager release 11.1.1, the direct provisioning feature is automatically enabled. This means that the process form is enabled when you install the connector.

If you have configured the connector for request-based provisioning, then the process form is suppressed and the object form is displayed. In other words, direct provisioning is disabled when you configure the connector for request-based provisioning. If you want to revert to direct provisioning, then perform the steps

#### described in the ["Switching Between Request-Based Provisioning and Direct](#page-51-0)  [Provisioning on Oracle Identity Manager Release 11.1.1"](#page-51-0) sectio[n on page 3-18.](#page-51-0)

This following are types of provisioning operations:

- <span id="page-48-3"></span>Direct provisioning
- Request-based provisioning
- <span id="page-48-2"></span>Provisioning triggered by policy changes

**See Also:** *Oracle Identity Manager Connector Concepts* for information about the types of provisioning

This section discusses the following topics:

- **[Direct Provisioning](#page-48-0)**
- **[Request-Based Provisioning](#page-49-0)**

#### <span id="page-48-0"></span>**3.4.1 Direct Provisioning**

<span id="page-48-1"></span>To provision a resource by using the direct provisioning approach:

- **1.** Log in to the Administrative and User Console.
- **2.** If you want to first create an OIM User and then provision a target system account, then:
	- If you are using Oracle Identity Manager release 9.0.3.*x* or release 9.1.0.*x*, then:
		- **a.** From the Users menu, select **Create**.
		- **b.** On the Create User page, enter values for the OIM User fields and then click **Create User**.
	- If you are using Oracle Identity Manager release 11.1.1, then:
		- **a.** On the Welcome to Identity Administration page, in the Users region, click **Create User**.
		- **b.** On the Create User page, enter values for the OIM User fields, and then click **Save**.
- **3.** If you want to provision a target system account to an existing OIM User, then:
	- If you are using Oracle Identity Manager release 9.0.3.*x* or release 9.1.0.*x*, then:
		- **a.** From the Users menu, select **Manage**.
		- **b.** Search for the OIM User and select the link for the user from the list of users displayed in the search results.
	- If you are using Oracle Identity Manager release 11.1.1, then:
		- **a.** On the Welcome to Identity Administration page, search for the OIM User by selecting **Users** from the list on the left pane.
		- **b.** From the list of users displayed in the search results, select the OIM User. The user details page is displayed on the right pane.
- **4.** Depending on the Oracle Identity Manager release you are using, perform one of the following steps:
	- If you are using Oracle Identity Manager release 9.0.3.*x* or release 9.1.0.*x*, then:
- **a.** On the User Detail page, select **Resource Profile** from the list at the top of the page.
- **b.** On the Resource Profile page, click **Provision New Resource**.
- If you are using Oracle Identity Manager release 11.1.1, then:
	- **a.** On the user details page, click the **Resources** tab.
	- **b.** From the Action menu, select **Add Resource**. Alternatively, you can click the add resource icon with the plus (+) sign. The Provision Resource to User page is displayed in a new window.
- **5.** On the Step 1: Select a Resource page, select **RWMSRO** from the list and then click **Continue**.
- **6.** On the Step 2: Verify Resource Selection page, click **Continue**.
- **7.** On the Step 5: Provide Process Data for ORWMS Table User Details page, enter the details of the account that you want to create on the target system and then click **Continue**.
- **8.** On the Step 6: Verify Process Data page, verify the data that you have provided and then click **Continue**.
- **9.** The "Provisioning has been initiated" message is displayed. Perform one of the following steps:
	- If you are using Oracle Identity Manager release 9.0.3.*x* or release 9.1.0.*x*, click **Back to User Resource Profile.** The Resource Profile page shows that the resource has been provisioned to the user.
	- If you are using Oracle Identity Manager release 11.1.1, then:
		- **a.** Close the window displaying the "Provisioning has been initiated" message.
		- **b.** On the Resources tab, click **Refresh** to view the newly provisioned resource.

### <span id="page-49-1"></span><span id="page-49-0"></span>**3.4.2 Request-Based Provisioning**

**Note:** The information provided in this section is applicable only if you are using Oracle Identity Manager release 11.1.1.

A request-based provisioning operation involves both end users and approvers. Typically, these approvers are in the management chain of the requesters. The following sections discuss the steps to be performed by end users and approvers during a request-based provisioning operation:

> **Note:** The procedures described in these sections are built on an example in which the end user raises or creates a request for provisioning a target system account. This request is then approved by the approver.

- [End User's Role in Request-Based Provisioning](#page-50-0)
- [Approver's Role in Request-Based Provisioning](#page-50-1)

#### <span id="page-50-0"></span>**3.4.2.1 End User's Role in Request-Based Provisioning**

The following steps are performed by the end user in a request-based provisioning operation:

**See Also:** *Oracle Fusion Middleware User's Guide for Oracle Identity Manager* for detailed information about these steps

- **1.** Log in to the Administrative and User Console.
- **2.** On the Welcome page, click **Advanced** in the upper-right corner of the page.
- **3.** On the Welcome to Identity Administration page, click the **Administration** tab, and then click the **Requests** tab.
- **4.** From the Actions menu on the left pane, select **Create Request**.

The Select Request Template page is displayed.

- **5.** From the Request Template list, select **Provision Resource** and click **Next**.
- **6.** On the Select Users page, specify a search criterion in the fields to search for the user that you want to provision the resource, and then click **Search**. A list of users that match the search criterion you specify is displayed in the Available Users list.
- **7.** From the **Available Users** list, select the user to whom you want to provision the account..

If you want to create a provisioning request for more than one user, then from the **Available Users** list, select users to whom you want to provision the account.

- **8.** Click **Move** or **Move All** to include your selection in the Selected Users list, and then click **Next**.
- **9.** On the Select Resources page, click the arrow button next to the Resource Name field to display the list of all available resources.
- **10.** From the Available Resources list, select **RWMSRO**, move it to the Selected Resources list, and then click **Next**.
- **11.** On the Resource Details page, enter details of the account that must be created on the target system, and then click **Next**.
- **12.** On the Justification page, you can specify values for the following fields, and then click **Finish**.
	- Effective Date
	- Justification

On the resulting page, a message confirming that your request has been sent successfully is displayed along with the Request ID.

- **13.** If you click the request ID, then the Request Details page is displayed.
- **14.** To view details of the approval, on the Request Details page, click the **Request History** tab.

#### <span id="page-50-1"></span>**3.4.2.2 Approver's Role in Request-Based Provisioning**

The following are steps performed by the approver in a request-based provisioning operation:

The following are steps that the approver can perform:

**1.** Log in to the Administrative and User Console.

- **2.** On the Welcome page, click **Self-Service** in the upper-right corner of the page.
- **3.** On the Welcome to Identity Manager Self Service page, click the **Tasks** tab.
- **4.** On the **Approvals** tab, in the first section, you can specify a search criterion for request task that is assigned to you.
- **5.** From the search results table, select the row containing the request you want to approve, and then click **Approve Task**.

A message confirming that the task was approved is displayed.

## <span id="page-51-0"></span>**3.5 Switching Between Request-Based Provisioning and Direct Provisioning on Oracle Identity Manager Release 11.1.1**

**Note:** It is assumed that you have performed the procedure described in the ["Configuring Oracle Identity Manager for](#page-31-2)  [Request-Based Provisioning"](#page-31-2) sectio[n on page 2-14](#page-31-2).

#### **On Oracle Identity Manager release 11.1.1, if you want to switch from request-based provisioning to direct provisioning, then:**

- **1.** Log in to the Design Console.
- **2.** Disable the Auto Save Form feature as follows:
	- **a.** Expand **Process Management**, and then double-click **Process Definition**.
	- **b.** Search for and open the **RWMSProcess** process definition.
	- **c.** Deselect the Auto Save Form check box.
	- **d.** Click the Save icon.
- **3.** If the Self Request Allowed feature is enabled, then:
	- **a.** Expand **Resource Management**, and then double-click **Resource Objects**.
	- **b.** Search for and open the **RWMSRO** resource object.
	- **c.** Deselect the Self Request Allowed check box.
	- **d.** Click the Save icon.

#### **On Oracle Identity Manager release 11.1.1, if you want to switch from direct provisioning back to request-based provisioning, then:**

- **1.** Log in to the Design Console.
- **2.** Enable the Auto Save Form feature as follows:
	- **a.** Expand **Process Management**, and then double-click **Process Definition**.
	- **b.** Search for and open the **RWMSProcess** process definition.
	- **c.** Select the **Auto Save Form** check box.
	- **d.** Click the Save icon.
- **3.** If you want to enable end users to raise requests for themselves, then:
	- **a.** Expand **Resource Management**, and then double-click **Resource Objects**.
	- **b.** Search for and open the **RWMSRO** resource object.
	- **c.** Select the Self Request Allowed check box.

**d.** Click the Save icon.

<span id="page-54-2"></span>**4**

## <sup>4</sup> **Testing and Troubleshooting**

<span id="page-54-0"></span>After you deploy and configure the connector, you must test it to ensure that it functions as expected. This chapter discusses the following topics related to connector testing:

- **[Testing the Connector](#page-54-1)**
- **[Troubleshooting Connector Problems](#page-55-1)**

## <span id="page-54-1"></span>**4.1 Testing the Connector**

You can use the testing utility to identify the cause of problems associated with connecting to the target system and performing basic operations on the target system.

To use the testing utility:

**1.** Specify values for the parameters in the config.properties file.

This file is in one of the following directories:

■ For Oracle Identity Manager release 9.1.0 through 9.0.3.*x* and release 9.1.0.*x*:

*OIM\_HOME*/xellerate/XLIntegrations/RWMS/config

■ For Oracle Identity Manager release 11.1.1:

*OIM\_HOME*/server/XLIntegrations/RWMS/config

- **2.** Run one of the following files:
	- If you are using Oracle Identity Manager release 9.0.1 through 9.0.3.*x* or release 9.1.0.*x*, then run the following script:

For UNIX:

*OIM\_HOME*/xellerate/XLIntegrations/scripts/rwms.sh

#### For Microsoft Windows:

*OIM\_HOME*\xellerate\XLIntegrations\scripts\rwms.bat

■ If you are using Oracle Identity Manager release 11.1.1, then run the following script:

For UNIX:

*OIM\_HOME*/server/XLIntegrations/scripts/rwms.sh

#### For Microsoft Windows:

*OIM\_HOME*\server\XLIntegrations\scripts\rwms.bat

## <span id="page-55-0"></span>**4.1.1 Testing Partial and Batched Reconciliation**

You can test both partial and batched reconciliation, in either trusted source or target resource mode, by specifying values for the following user reconciliation attributes:

- **BatchSize**
- NoOfBatches
- **FacilityID**
- DCDept
- **Operator**

These attributes are described in the ["User Reconciliation Scheduled Task"](#page-40-1) section [on](#page-40-1)  [page 3-7](#page-40-1).

The following is a sample set of values for these attributes:

- BatchSize: 4
- NoOfBatches: 2
- FacilityID: AY
- DCDept: Accounts
- Operator: AND

Suppose you specify these values in the target resource user reconciliation scheduled task. After that task is run, all target system records for which the FacilityID and DCDept values are AY and Accounts respectively, are divided into batches of four records each. Of these batches, the first two are reconciled during the current reconciliation run.

## <span id="page-55-1"></span>**4.2 Troubleshooting Connector Problems**

The following table lists solutions to some commonly encountered errors associated with the connector.

<span id="page-55-2"></span>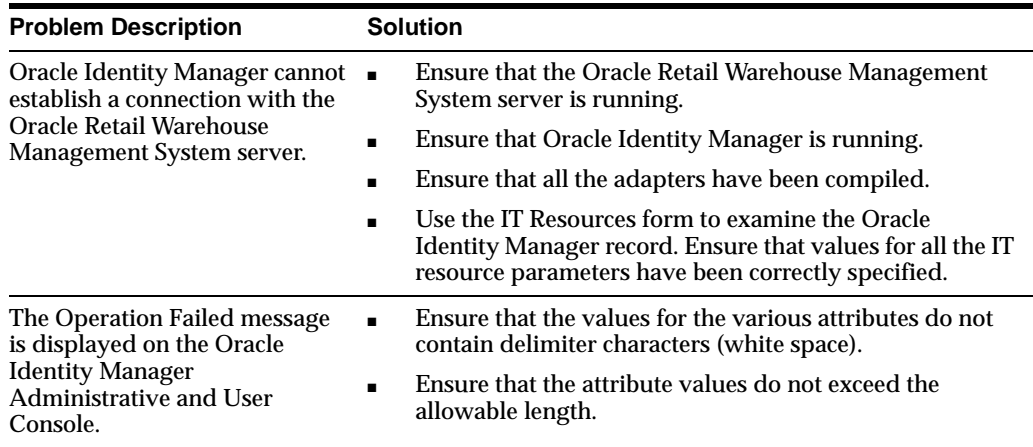

## <span id="page-56-1"></span><sup>5</sup> **Known Issues**

<span id="page-56-0"></span>The following is a known issue associated with this release of the connector:

■ Provisioning of a user in Oracle Retail Warehouse Management System depends on the FacilityID value. During provisioning, depending on the value that you select from the FacilityID lookup field, you must select corresponding values from the DCDept and UserClass lookup fields.

If you do not select corresponding values from the DCDept and UserClass lookup fields, then the provisioning operation would fail. However, Oracle Identity Manager does not display an error message if you do not select the correct DCDept and UserClass values.

**5-2** Oracle Identity Manager Connector Guide for Oracle Retail Warehouse Management System

# <span id="page-58-1"></span>**A**

## <span id="page-58-0"></span><sup>A</sup> **Attribute Mappings Between Oracle Identity Manager and Oracle Retail Warehouse Management System**

The following table discusses attribute mappings between Oracle Identity Manager and Oracle Retail Warehouse Management System.

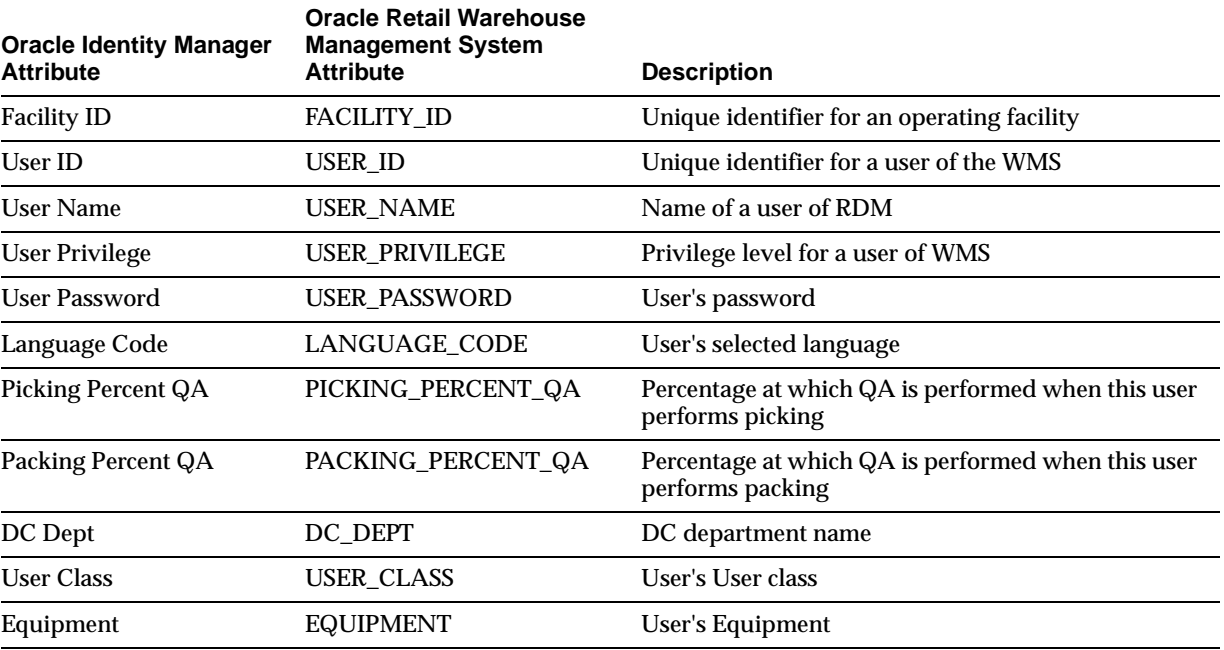

**A-2** Oracle Identity Manager Connector Guide for Oracle Retail Warehouse Management System

## **Index**

#### <span id="page-60-0"></span>**A**

[Adapter Manager form, 3-10](#page-43-2) [adapters, compiling, 3-10](#page-43-3) [Administrative and User Console, 2-7,](#page-24-1) [3-2,](#page-35-1) [4-2](#page-55-2) attributes [lookup fields reconciliation scheduled task, 3-6](#page-39-2) [user reconciliation scheduled task, 3-7](#page-40-2) [attributes mappings, A-1](#page-58-1)

#### **C**

[certified components, 1-1](#page-10-3) [changing input locale, 2-7,](#page-24-2) [2-8](#page-25-2) [clearing server cache, 2-8](#page-25-3) [compiling adapters, 3-10](#page-43-3) configuring [connector for multiple installations of the target](#page-47-2)  system, 3-14 [Oracle Identity Manager server, 2-7](#page-24-2) [target system, 2-16](#page-33-3) [configuring provisioning, 3-10](#page-43-3) [connector customization, 3-1](#page-34-4) connector files and directories [copying, 2-6](#page-23-5) [description, 1-6](#page-15-4) [destination directories, 2-6](#page-23-5) [connector installer, 2-2](#page-19-4) [connector testing, 4-1](#page-54-2) [connector version number, determining, 1-7](#page-16-1) connector XML files *[See](#page-23-6)* XML files [creating scheduled tasks, 3-3](#page-36-2) [customizing connector, 3-1](#page-34-4)

### **D**

defining [IT resources, 2-5](#page-22-2) [scheduled tasks, 3-3](#page-36-2) [Design Console, 3-4](#page-37-3) [determining version number of connector, 1-7](#page-16-1)

#### **E**

[enabling logging, 2-9](#page-26-1)

## **F**

files *[See also](#page-16-2)* XML files files and directories of the connector *[See](#page-15-4)* connector files and directories [functionality supported, 1-5](#page-14-2) [functions available, 1-5](#page-14-2)

#### **I**

[importing connector XML files, 2-6](#page-23-6) [input locale changing, 2-7](#page-24-2) [input locale, changing, 2-8](#page-25-2) [installing connector, 2-2](#page-19-4) IT resources [defining, 2-5](#page-22-2) [iPlanet User, 2-5](#page-22-3) [parameters, 2-5](#page-22-2) [types, BMCRemedy, 2-7](#page-24-3)

#### **L**

[language support, 1-3](#page-12-4) [logging enabling, 2-9](#page-26-1) [lookup fields reconciliation, 1-4](#page-13-4) [lookup fields reconciliation scheduled task, 3-6](#page-39-2)

#### **M**

[mapping between attributes of target system and](#page-58-1)  Oracle Identity Manager, A-1

#### **O**

[Oracle Identity Manager Administrative and User](#page-24-1)  [Console, 2-7,](#page-24-1) [3-2,](#page-35-1) [4-2](#page-55-2) [Oracle Identity Manager Design Console, 3-4](#page-37-3) [Oracle Identity Manager server, configuring, 2-7](#page-24-2)

#### **P**

[parameters of IT resources, 2-5](#page-22-2) [process tasks, 1-5](#page-14-2) provisioning [direct provisioning, 3-15](#page-48-1) [fields, 1-4](#page-13-5)

[functions, 1-5](#page-14-2) [module, 1-4](#page-13-5) [provisioning triggered by policy changes, 3-15](#page-48-2) [request-based provisioning, 3-15](#page-48-3)

#### **R**

reconciliation [functions, 1-5](#page-14-2) [lookup fields, 1-4](#page-13-4) [module, 1-3](#page-12-5) [user, 1-4](#page-13-6)

### **S**

scheduled tasks [attributes, 3-6](#page-39-3) [defining, 3-3](#page-36-2) [lookup fields reconciliation, 3-6](#page-39-2) [nontrusted source user reconciliation, 3-7](#page-40-2) [server cache, clearing, 2-8](#page-25-3) supported [functionality, 1-5](#page-14-2) [Oracle Identity Manager versions, 1-2](#page-11-1) [target systems, 1-2](#page-11-1) [supported languages, 1-3](#page-12-4)

#### **T**

[target system configuration, 2-16](#page-33-3) [target system, multiple installations, 3-14](#page-47-2) [target systems supported, 1-2](#page-11-2) [testing the connector, 4-1](#page-54-2)

### **U**

[user attribute mappings, A-1](#page-58-1) [user reconciliation, 1-4](#page-13-6) [nontrusted source, 3-7](#page-40-2) [user reconciliation scheduled task, 3-7](#page-40-2)

### **V**

[version number of connector, determining, 1-7](#page-16-1)

### **X**

XML files [description, 1-7](#page-16-2) [importing, 2-6](#page-23-6)